### Regulile jocului

Scopul jocului **First Person Roulette** fulger este de a prezice numărul pe care va ajunge bila, prin plasarea unuia sau mai multor pariuri care acoperă numărul respectiv. Roata include numerele 1-36 plus un singur 0 (zero).

După ce ați plasat pariurile, faceți clic/atingeți butonul ROTIRE pentru a începe rotirea bilei în roata de ruletă. Bila se va opri la un moment dat în una din căsuţele numerotate ale roţii. Câştigaţi în cazul în care aţi plasat un pariu care acoperă numărul respectiv.

## Tipuri de pariuri

Puteţi plasa mai multe tipuri diferite de pariuri pe masa de ruletă. Pariurile pot acoperi un singur număr sau o anumită gamă de numere şi fiecare tip de pariu are propriul său coeficient de câştiguri acordate.

Pariurile făcute pe spațiile numerotate de pe zona de pariere, sau pe liniile dintre acestea se numesc pariuri interioare, în timp ce pariurile efectuate pe casetele speciale aflate dedesubtul şi în partea laterală a grilei principale de numere se numesc pariuri exterioare.

### **PARIURI INTERIOARE:**

- **Exact** puneţi jetonul direct pe oricare număr individual (inclusiv zero).
- **Separat** puneţi jetonul pe linia dintre oricare două numere, pe verticală sau orizontală.
- **Stradă** puneţi jetonul la capătul oricărui rând de numere. Un pariu de tip stradă acoperă trei numere.
- **Colţ** puneţi jetonul în colţul (intersecția centrală) în care se întâlnesc patru numere. Toate cele patru numere sunt acoperite.
- Linie puneți jetonul la capătul a două rânduri, pe intersecția dintre cele două rânduri. Un pariu tip linie acoperă toate numerele din ambele rânduri, pentru un total de şase numere.

### **PARIURI EXTERIOARE**

- Coloană puneți jetonul în una din căsuțele marcate "2 la 1" la capătul coloanei care acoperă toate cele 12 numere din respectiva coloană. Zero nu este acoperit de niciuna din coloane.
- **Duzină** puneţi jetonul în una din cele trei căsuţe marcate cu "primul 12", "al 2-lea 12" sau "al 3-lea 12", pentru a acoperi cele 12 numere de-a lungul casetei.
- **Roşu/Negru** puneţi jetonul în caseta roşie sau neagră, pentru a acoperi cele 18 numere roşii sau 18 numere negre. Zero nu este acoperit de aceste pariuri.
- **Even/Odd (Par/Impar)** puneţi jetonul în una din aceste casete pentru a acoperi cele 18 numere pare sau 18 numere impare. Zero nu este acoperit de aceste pariuri.
- **1-18/19-36** puneţi jetonul în oricare din aceste casete pentru a acoperi primul sau al doilea set de 18 numere. Zero nu este acoperit de aceste pariuri.

### Pariuri vecine

Faceți clic/atingeți pe butonul PARIURI VECINE pentru a vedea o zonă de pariere special, de formă ovală sau racetrack care vă permite să plasaţi mai uşor pariuri vecine şi alte pariuri speciale. Faceţi clic/atingeți din nou pe buton pentru a închide/redeschide această caracteristică.

Fiecare pariu acoperă un set diferit de numere şi oferă diferite cote de câștiguri. Punctele de pariere vor fi evidențiate.

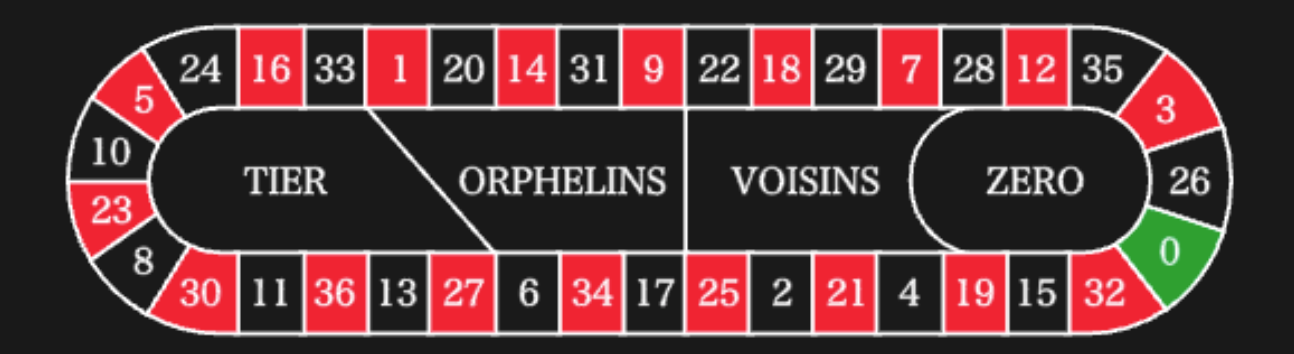

**Tiers du Cylindre (Treime de roată)**

Acest pariu acoperă un total de 12 numere, care includ 27, 33 şi numerele existente dintre acestea pe partea roţii de ruletă opuse lui zero. 6 jetoane sunt plasate astfel:

- 1 jeton pe pariul separat 5/8
- 1 jeton pe pariul separat 10/11
- 1 jeton pe pariul separat 13/16
- 1 jeton pe pariul separat 23/24
- 1 jeton pe pariul separat 27/30
- 1 jeton pe pariul separat 33/36

### **Orphelins a Cheval (Orfani)**

Acest pariu acoperă un total de 8 numere pe cele două segmente ale roţii de ruletă neacoperite de pariurile "*voisins du zero*" şi "*tiers du cylindre*" de mai sus. 5 jetoane sunt plasate astfel:

- 1 jeton pe 1 (exact)
- 1 jeton pe pariul split (separat) 6/9
- 1 jeton pe pariul split (separat) 14/17
- 1 jeton pe pariul split (separat) 17/20
- 1 jeton pe pariul split (separat) 31/34

### **Voisins du Zero (Vecini cu zero)**

Acest pariu acoperă un total de 17 numere, care includ 22, 25 şi numerele existente între acestea pe partea roţii de ruletă care conţine zero. 9 jetoane sunt plasate astfel:

- 2 jetoane pe pariul stradă 0/2/3
- 1 jeton pe miza de tip split (separat) 4/7
- 1 jeton pe pariul separat 12/15
- 1 jeton pe pariul split (separat) 18/21
- 1 jeton pe pariul split (separat) 19/22
- 2 jetoane pe pariul de tip colţ 25/26/28/29
- 1 jeton pe pariul split (separat) 32/35

### **Jeu Zero (Joc zero)**

Acest pariu acoperă zero şi 6 numere din imediata apropiere a lui zero pe roata de ruletă: 12, 35, 3, 26, 0, 32 şi 15. 4 jetoane sunt plasate astfel:

- 1 jeton pe pariul separat 0/3
- 1 jeton pe pariul separat 12/15
- 1 jeton pe 26 (exact)
- 1 jeton pe pariul split (separat) 32/35

Un pariu vecin acoperă un anumit număr precum şi alte numere aflate în imediata apropiere a acestuia pe roata de ruletă. Pentru a plasa un pariu vecin, faceţi clic/atingeți pe un număr specific de pe zona racetrack. Un jeton va fi plasat pe numărul ales şi pe numerele învecinate la dreapta şi la stânga. Faceți clic/atingeți pe butonul circular "-" sau "+" pentru a mări sau a reduce setul de vecini la dreapta şi la stânga numărului ales.

### Pariuri favorite şi speciale

### **PARIURI FAVORITE**

Caracteristica opţională Pariuri favorite vă permite să salvaţi un pariu preferat sau o combinaţie de diferite tipuri de pariuri, pentru plasarea mai uşoară la rundele viitoare ale oricărei mese de ruletă. Puteţi salva şi edita sub diferite nume o listă de până la 30 din pariurile dvs. favorite.

### **SALVAREA UNUI PARIU FAVORIT**

Pentru a deschide meniul Pariuri favorite, faceţi clic/atingeți pe butonul PARIURI FAVORITE. Faceti clic/atingeti din nou pe buton pentru a închide această caracteristică.Faceţi clic/atingeți din nou pe buton pentru a închide această caracteristică.

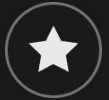

După ce ați plasat un pariu favorit sau o combinație de pariuri pe masa de ruletă, faceţi clic/atingeți pe linkul SALVARE ULTIMUL PARIU din meniul Pariuri favorite. Va fi sugerat un nume implicit pentru acest pariu, dar puteți introduce un nume mai ușor de recunoscut. Apoi puteți salva

şi adăuga acest pariu la lista dvs. de pariuri favorite prin clic/atingere pe butonul SALVARE sau prin apăsarea pe "Enter" de la tastatură.

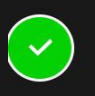

### **PLASAREA UNUI PARIU FAVORIT**

Atunci când doriţi să plasaţi un pariu favorit pe durata fazei de pariere a unei runde de ruletă, deschideţi meniul Pariuri favorite pentru a vedea o listă a tuturor pariurilor pe care le-aţi salvat anterior. Acestea vor fi salvate în ordine cronologică, pariul favorit pe care l-aţi salvat ultimul va fi afişat în capul listei. Puteţi trece cursorul deasupra numelui oricărui pariu din listă, pentru a vedea modul în care jetoanele vor fi plasate în mod corespunzător pe masa de ruletă. Faceţi clic/atingeți pe numele fiecărui pariu dorit pentru a-l plasa. Puteţi de asemenea multiplica (de două, trei, patru ori...) suma oricărui pariu favorit pe care l-aţi plasat deja, prin efectuarea clic/atingerea numelui său mai mult de o dată.

### **REDENUMIREA SAU ŞTERGEREA UNUI PARIU FAVORIT**

La deschiderea meniului Pariuri favorite, puteţi face clic/atinge pe butonul EDITARE pentru a şterge sau a redenumi oricare din pariurile listate.

# $\mathbf{K}$

Redenumiţi oricare din pariurile enumerate, mai întâi prin clic/atingere în interiorul casetei text de culoare gri care înconjoară numele său curent. Puteţi apoi introduce şi salva un nume nou prin clic/atingere pe butonul SALVARE sau prin apăsarea pe "Enter" de la tastatură.

Stergeti orice pariu pe care nu mai doriți să îl păstrați în lista cu pariurile dvs. favorite prin clic/atingere pe butonul său respectiv de ŞTERGERE.

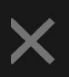

În momentul în care aţi terminat editarea listei cu pariurile favorite, faceţi clic pe butonul SALVARE în colţul din dreapta sus al meniului Pariuri favorite sau faceţi clic/atingeți pe butonul PARIURI FAVORITE.

### **PARIURI SPECIALE**

### **Finale en plein**

- Finale en plein 0 pariu cu 4 jetoane care acoperă 0+10+20+30, fiecare cu 1 jeton
- Finale en plein 1 pariu cu 4 jetoane care acoperă 1+11+21+31, fiecare cu 1 jeton
- Finale en plein 2 pariu cu 4 jetoane care acoperă 2+12+22+32, fiecare cu 1 jeton
- Finale en plein 3 pariu cu 4 jetoane care acoperă 3+13+23+33, fiecare cu 1 jeton
- Finale en plein 4 pariu cu 4 jetoane care acoperă 4+14+24+34, fiecare cu 1 jeton
- Finale en plein 5 pariu cu 4 jetoane care acoperă 5+15+25+35, fiecare cu 1 jeton
- Finale en plein 6 pariu cu 4 jetoane care acoperă 6+16+26+36, fiecare cu 1 jeton
- Finale en plein 7 pariu cu 3 jetoane care acoperă 7+17+27, fiecare cu 1 jeton
- Finale en plein 8 pariu cu 3 jetoane care acoperă 8+18+28, fiecare cu 1 jeton
- Finale en plein 9 pariu cu 3 jetoane care acoperă 9+19+29, fiecare cu 1 jeton

### **Finale a cheval**

- Finale a cheval 0/3 pariu cu 4 jetoane care acoperă 0/3+10/13+20/23+30/33, fiecare cu 1 jeton
- Finale a cheval 1/4 pariu cu 4 jetoane care acoperă 1/4+11/14+21/24+31/34, fiecare cu 1 jeton
- Finale a cheval 2/5 pariu cu 4 jetoane care acoperă 2/5+12/15+22/25+32/35, fiecare cu 1 jeton
- Finale a cheval 3/6 pariu cu 4 jetoane care acoperă 3/6+13/16+23/26+33/36, fiecare cu 1 jeton
- Finale a cheval 4/7 pariu cu 4 jetoane care acoperă 4/7+14/17+24/27+34, fiecare cu 1 jeton
- Finale a cheval 5/8 pariu cu 4 jetoane care acoperă 5/8+15/18+25/28+35, fiecare cu 1 jeton
- Finale a cheval 6/9 pariu cu 4 jetoane care acoperă 6/9+16/19+26/29+36, fiecare cu 1 jeton
- Finale a cheval 7/10 pariu cu 3 jetoane care acoperă 7/10+17/20+27/30, fiecare cu 1 jeton
- Finale a cheval 8/11 pariu cu 3 jetoane care acoperă 8/11+18/21+28/31, fiecare cu 1 jeton
- Finale a cheval 9/12 pariu cu 3 jetoane care acoperă 9/12+19/22+29/32, fiecare cu 1 jeton

### **Pariuri complete**

Un pariu complet plasează toate pariurile interioare pe un număr specific.

De exemplu, un pariu complet pe numărul 36 va plasa 18 jetoane pentru a-l acoperi complet, după cum urmează: 1 jeton pe Exact 36, 2 jetoane pe fiecare din pariurile Separat 33/36 și 35/36, 3 jetoane pe pariul Stradă 34/35/36, 4 jetoane pe pariul Colț 32/33/35/36 și 6 jetoane pe pariul Linie 31/32/33/34/35/36.

### Numere câştigătoare

Afişajul NUMERE CÂŞTIGĂTOARE prezintă cele mai recente numere câştigătoare.

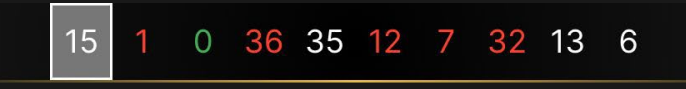

Rezultatul rundei terminate cel mai recent este afişat în partea din stânga.

### Rezultatele dvs. recente

Faceți clic/atingeți butonul "STATISTICI" pentru a vizualiza un tabel cu numerele câștigătoare cu până la 500 din cele mai recente runde de joc. Utilizați glisorul pentru a modifica numărul de runde anterioare pentru a-l aplica.

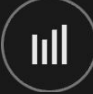

Atunci când treceţi cursorul deasupra oricărei părţi a diagramei cu date statistice, punctul de pe masa de pariere pe care va fi plasat jetonul va fi scos în evidență. Faceți pur și simplu clic/atingeți pe miză pentru a vă plasa jetonul.

### Plățile

Câştigul dvs. depinde de tipul de pariu plasat.

### **PARIURI INTERIOARE**

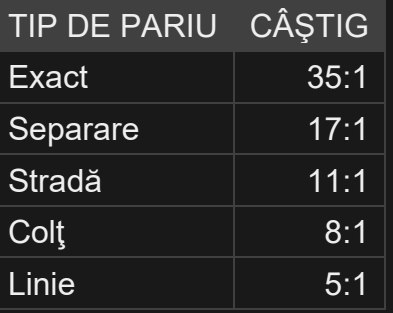

### **PARIURI EXTERIOARE**

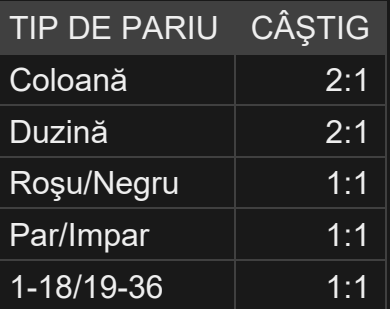

Defecţiunea anulează toate plăţile şi jocul.

## Restituire la jucător

Restituirea teoretică optimă la jucător este de 97.30%.

### Plasare pariuri

Panoul cu LIMITE DE PARIERE indică limitele minime și maxime de pariere permise la masă, care se pot modifica ocazional. Deschideți Limitele de pariere pentru a verifica limitele dvs. actuale.

# First Person Roulette  $\epsilon$  5-1.000

Pentru a participa la joc, trebuie să aveți suficiente fonduri pentru a vă acoperi pariurile. Puteţi vedea SOLDUL dvs. curent pe ecran.

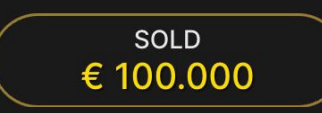

ETALARE JETOANE vă permite să selectaţi valoarea fiecărui jeton pe care doriţi să îl pariaţi. Vor fi permise numai jetoane cu valori ce pot fi acoperite de soldul dvs. curent.

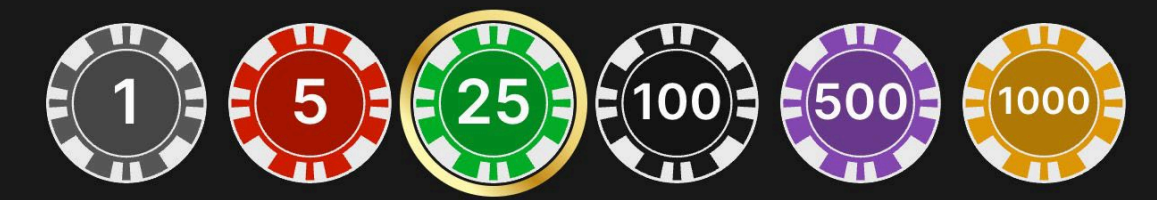

Dacă soldul dvs. este prea mare pentru a fi reflectat în ETALARE JETOANE, va apărea PLĂCUȚA JETOANE.

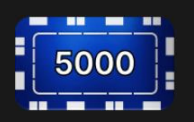

După ce ați selectat un jeton, plasați pariul printr-un simplu clic/atingere a punctului de pariere corespunzător de la masa de joc. De fiecare dată când faceţi clic/atingeţi punctul de plasare a pariului, suma pariului creşte cu valoarea jetonului selectat sau până la limita maximă pentru tipul de pariu pe care l-aţi selectat. După ce aţi pariat limita maximă, nu vor fi acceptate fonduri suplimentare pentru pariul respectiv şi un mesaj

va apărea deasupra pariului pentru a vă informa că aţi pariat suma maximă.

După ce ați plasat un pariu valid, faceți clic/atingeți butonul ROTIRE pentru a începe rotirea bilei în roata de ruletă.

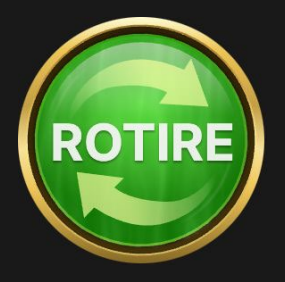

Butonul REPETARE vă permite să repetați toate pariurile de la runda anterioară a jocului. Acest buton devine disponibil după fiecare rundă de joc. Butonul REPETARE se va schimba în ROTIRE dacă alegeți să plasați pariuri noi sau după ce ați făcut clic/ați atins butonul REPETARE.

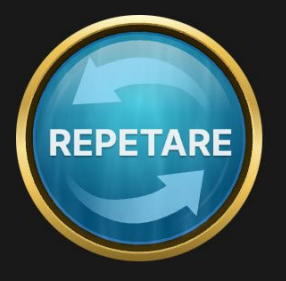

Butonul DUBLARE (2x) devine disponibil după ce ați plasat orice pariu. Fiecare clic/atingere dublează toate pariurile până la limita maximă. Rețineți faptul că trebuie să aveți un sold al contului suficient pentru a dubla TOATE pariurile plasate.

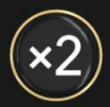

Puteţi face clic/atinge în mod repetat pe butonul ANULARE pentru a îndepărta mizele una câte una, în ordine inversă a plasării lor. Puteți șterge toate pariurile dvs. ținând apăsat butonul ANULARE.

Rețineți faptul că pariurile pot fi îndepărtate numai înainte de clic/atingerea butonului ROTIRE.

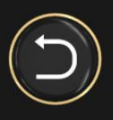

Imediat ce se afișează rezultatul fiecărei rotiri, pe ecran apar două butoane:

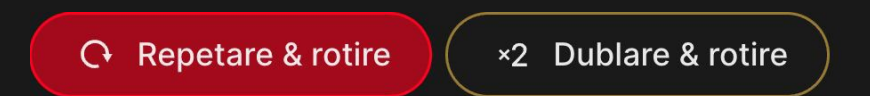

Dacă faceți clic pe/atingeți imediat aceste butoane, puteți paria și roti din nou fără a trebui să așteptați ca jocul să revină la modul de vizualizare a pariurilor. REPETARE ȘI ROTIRE repetă pariul făcut în runda anterioară și rotește imediat roata. 2x DUBLARE ȘI ROTIRE dublează pariul făcut în runda anterioară și rotește imediat roata.

Indicatorul PARIUL TOTAL afişează suma totală a tuturor mizelor plasate în runda curentă.

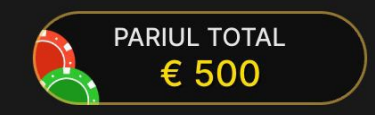

### Joc automat

Odată ce ați plasat un pariu, funcția Joc automat vă permite să repetați pariul(pariurile) selectat(e) în numărul de runde de joc selectat.

Pentru a porni sesiunea Joc automat, plasați pariurile după care atingeți/dați clic pe butonul Joc automat.

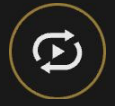

În panoul Joc automat, puteți porni sesiunea Joc automat selectând numărul de runde în care doriți ca pariul dvs. să fie repetat.

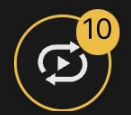

Numărul de runde Joc automat selectate va fi afișat pe butonul Joc automat. Numărul de runde Joc automat rămase va fi actualizat după ce funcția Joc automat începe.

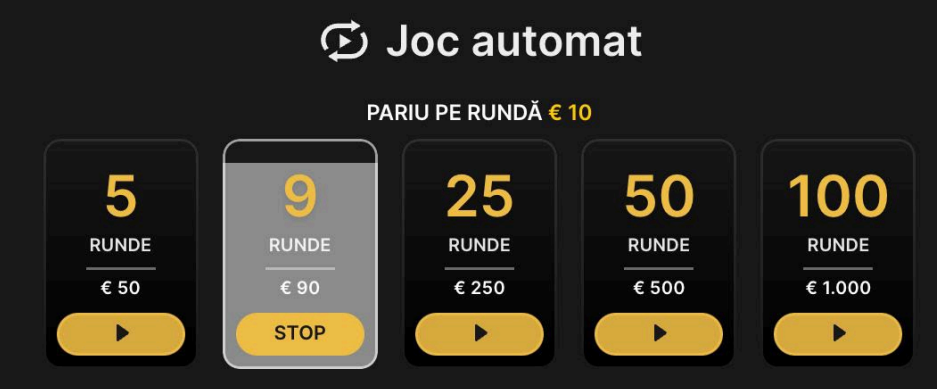

Valoarea totală a pariului din funcția Joc automat este calculată prin înmulțirea numărului de runde de Joc automat cu valoarea totală a pariului. Aceasta este indicată sub fiecare secțiune cu informații privind rundele de Joc automat. Limita rămasă în funcția Joc automat va fi de asemenea afișată sub fiecare secțiune cu informații privind rundele de Joc automat după începerea funcției Joc automat.

Rundele de joc automat vor continua până în momentul în care se atinge numărul de runde de Joc automat ales de dvs. sau până când decideți să opriți funcția Joc automat atingând/dând clic pe STOP.

**STOP** 

Când sesiunea Joc automat este oprită, veți putea repeta pariurile și rundele selectate anterior atingând/dând clic pe REPETARE.

REPETARE

Pariurile nu pot fi modificate cât timp rulează funcția Joc automat. Pentru a modifica pariurile, trebuie să opriți funcția Joc automat.

### **Sunet**

Butonul SUNET va dezactiva/activa toate sunetele şi vocea din joc. Reţineţi faptul că, dacă treceţi la alte mese, sunetul se va activa automat.

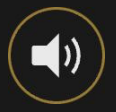

Puteţi modifica setările pentru sunet prin clic/atingerea butonului SETĂRI.

### Istoric joc

Butonul ISTORIC va lansa o fereastră care prezintă toate rundele live ale jocului pe care le-aţi jucat şi rezultatele rundelor respective.

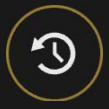

Puteţi revedea activitatea dvs. anterioară în cadrul jocului prin revederea:

- ISTORIC CONT afișează istoricul complet al contului dvs. sub forma unei liste de date, jocuri, sume pariate şi câştiguri acordate. În partea de sus a listei apare runda jocului terminată cel mai recent.
- ISTORIC JOC arată istoricul dvs. pentru un anumit joc după ce atingeți/dați clic pe joc în coloana JOC.

### Depuneri şi retrageri

Butonul CASIER va deschide fereastra casier/bancă, pentru depuneri şi retrageri.

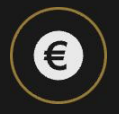

Pariere responsabilă

Butonul PARIERE RESPONSABILĂ vă permite să accesați pagina care prezintă politica de joc responsabil. Această pagină oferă informaţii şi linkuri utile despre comportamentul corect la jocurile online şi vă arată cum să setaţi limitări sesiunilor jocului dvs.

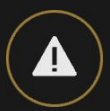

### Politica de deconectare

În cazul apariției unei deconectări după plasarea unui pariu, dar înainte de a face clic/atinge butonul Rotire, pariul va fi returnat. Dacă deconectarea are loc după ce un pariu este plasat și se face clic/atinge butonul Rotire, rezultatul jocului va fi decis de generatorul de numere aleatorii al jocului. După reconectare veți putea vedea rezultatul jocului în fereastra cu Istoric.

### Mai multe jocuri

Butonul Joc Live poate fi selectat în orice moment.

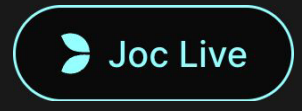

Dacă dai clic sau apeși pe butonul Joc Live, vei fi direcționat către masa Live Roulette.

Butonul SALĂ poate fi selectat în orice moment din orice joc.

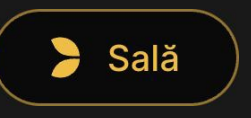

Îți permite să schimbi cu ușurință masa de joc sau să selectezi orice alt joc de tip First Person. Nu vei fi eliminat din acest joc până când nu ai selectat noul joc la care dorești să te alături. Poti utiliza SALA pentru a răsfoi alte jocuri, în timp ce încă te afli în jocul curent.

### Taste de comandă rapidă

Tastele de comandă rapidă pot fi utilizate pentru a efectua rapid funcţii utile ale jocului.

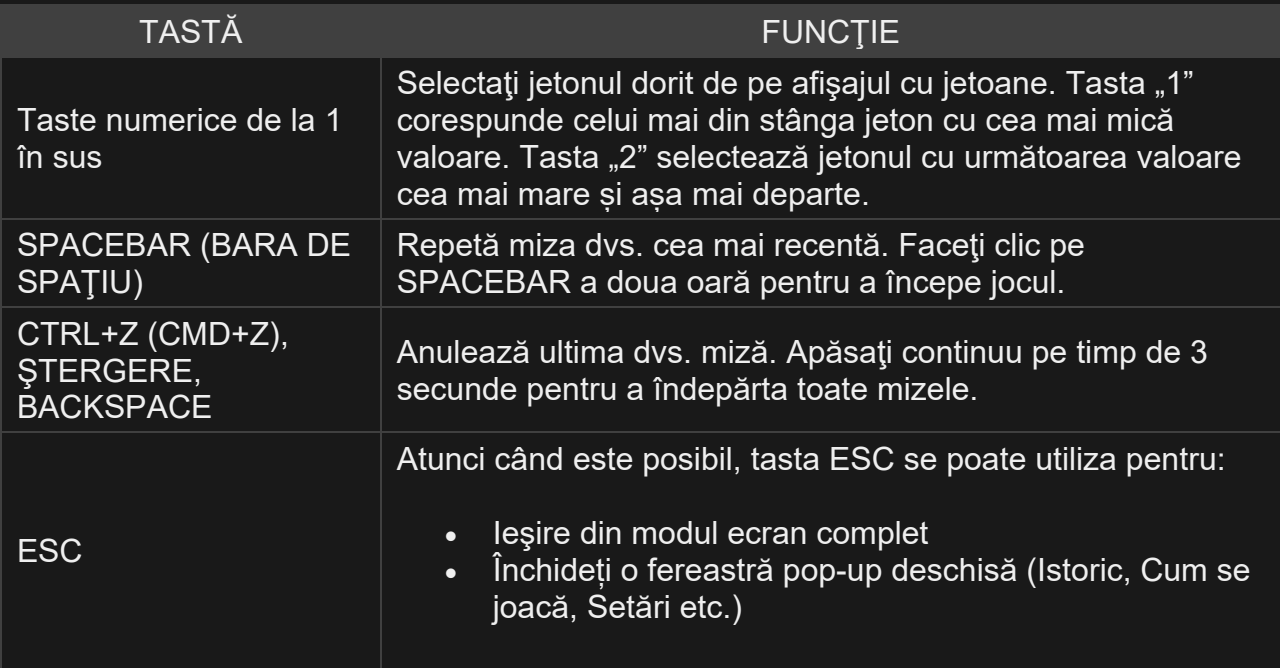

#### **Live Roulette**

Jocul Live Roulette se joacă cu un dealer în carne și oase și cu o roată de ruletă reală. Folosim regulile de joc ale Ruletei Europene.

Principala diferență între Ruleta Europeană și cea Americană constă în designul roții de ruletă. Ruleta Europeană are o roată cu 37 de diviziuni, numerotate de la 1 la 36, plus un singur 0. Numerele de la 1 la 36 sunt colorate alternativ în roșu și negru, în timp ce zeroul este colorat în verde.

Jocul include 2 opțiuni: poate fi găzduit de un dealer sau poate folosi o roată automată.

#### **Fluxul de pariere**

- Dacă o rundă de joc este în curs de desfășurare când vă așezați la masă, vă rugăm să o așteptați pe următoarea și apoi să vă plasați pariurile.
- Pentru a plasa un pariu, alegeți un jeton și plasați-l pe o poziție de pariere.
- Puteți plasa simultan mai multe jetoane, pe diferite poziții de pariere.
- Contorul din fereastra de joc arată cât timp mai aveți la dispoziție pentru a plasa pariurile.
- Pariurile sunt plasate automat.
- După semnalul **Stop pariuri**, începe runda de joc.
- Câștigurile se plătesc pentru pariurile câștigătoare la finalul fiecărei runde de joc.
- Pentru a juca o rundă, plasați pariurile din nou sau folosiți butonul **Repariere**.
- Dacă nu doriți să participați, nu plasați niciun pariu pe masă.

#### **Limitarea acoperirii mesei**

Când este activată Limitarea acoperirii mesei, cel mult 80% din numerele de pe grilă pot fi acoperite cu pariuri.

#### **Flux de joc**

- Dvs. pariați pe un anumit rezultat al învârtirii. Consultați secțiunea **Opțiuni de pariere** și secțiunea **Tipuri de pariuri** pentru informații suplimentare.
- După ce toți jucătorii și-au plasat pariurile, roata începe să se învârtă, iar bila este lansată pe roată.
- Roata se oprește într-un slot numerotat de pe roată și rezultatul este anunțat.

#### **Opțiuni de pariere**

#### **Panou Pariurile mele**

Vă puteți salva pariurile favorite folosind panoul **Pariurile mele**, iar ulterior le veți putea plasa pe masa de joc cu o singură mișcare. Pot fi salvate cel mult cinci pariuri și denumirile pariurilor favorite pot fi personalizate.

#### **Pariuri pe Vecini**

#### **Pariuri auxiliare și Pariuri pe Vecini**

Când deschideți panoul **Pariuri pe Vecini**, vă arată o pistă cu numerele de pe roată, pozițiile pariurilor auxiliare și selectorul de pariuri pe **Vecini**.

Puteți plasa următoarele pariuri auxiliare folosind pista: *Voisins du Zéro, Tiers du Cylinder, Orphelins à Cheval* și *Jeu 0 – Zéro*.

Pentru a plasa un pariu pe **Vecini**, alegeți numărul de vecini, de pe ambele laturi ale unui număr pe care doriți să pariați (între 1 și 9), iar apoi plasați jetonul pe numărul dorit.

Consultați secțiunea **Tipuri de pariuri** din **Regulile de joc ale Ruletei** pentru explicații suplimentare privind tipurile de pariuri.

#### **Panoul Pariuri speciale**

Puteți folosi acest panou pentru a accesa rapid următoarele poziții de pariuri speciale: Pariurile **complete** și **pe jumătate complete**, *Jeu 7/9, Finales en Plain* și *Orphelins en Plein***.**

Consultați secțiunea **Tipuri de pariuri** din **Regulile de joc ale Ruletei** pentru explicații suplimentare privind tipurile de pariuri.

#### **Pariul Doodle**

Când Pariul Doodle este activ, puteți plasa mai multe pariuri trecând cu degetul/cursorul în jurul zonei de pariere. Pentru a folosi secvența, selectați un jeton, puneți-l pe zona de pariere și treceți cu degetul/cursorul în jurul zonei de pariere.

Un jeton/pariu este plasat pe fiecare punct de pe zona de pariere peste care trece cursorul. De fiecare dată când cursorul trece peste un pariu plasat deja, valoarea acestuia este mărită.

#### **Intervale de limite**

Intervalele de limite afișate lângă numele mesei în **Lobby** și pe interfața mesei de joc corespund limitelor pentru pariul **Simplu**. În plus, panoul **Limite** de pe masa de joc oferă informații suplimentare cu privire la limitele de pariere pentru diferite poziții de pariere.

În jocurile de Ruletă, următoarele pariuri au propriile lor limite: **Simplu**, **Divizare**, **Stradă**, **Colț**, **Coș**, **Linie**, **Coloană**, **Duzină**, **Roșu**, **Negru**, **Par**, **Impa r**, **Jos 1–18**, **Sus 19–36**.

#### **Jocuri anulate**

O rundă de joc poate fi anulată de dealer dacă apar complicații care întrerup sesiunea de joc. În astfel de situații, toți jucătorii aflați la masă în acel moment sunt informați cu privire la anulare și toate pariurile sunt returnate în conturile lor.

#### **Returnarea la jucător**

Procentul teoretic de returnare la jucător (RTP) este de 97,30%.

#### **Elemente UI**

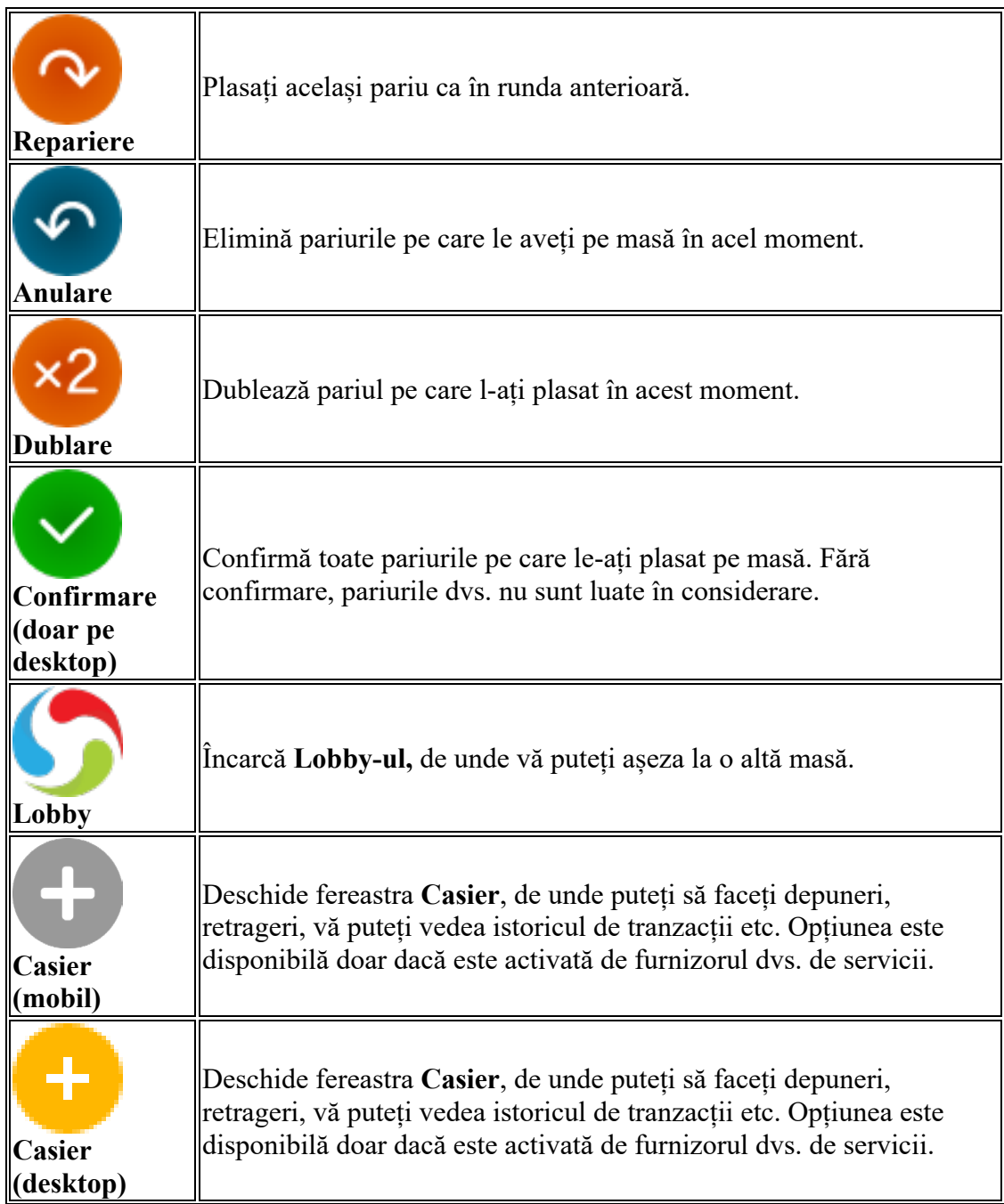

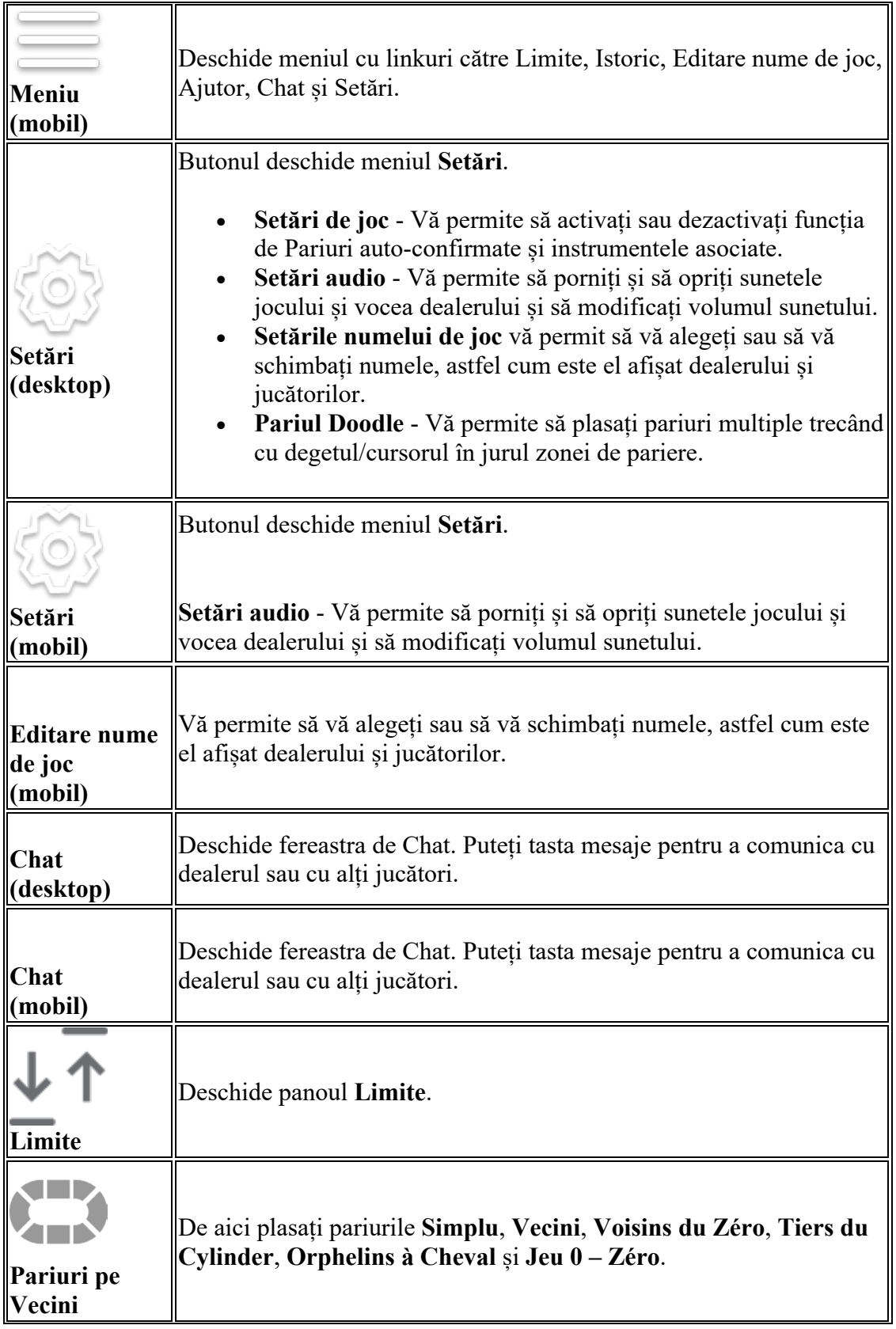

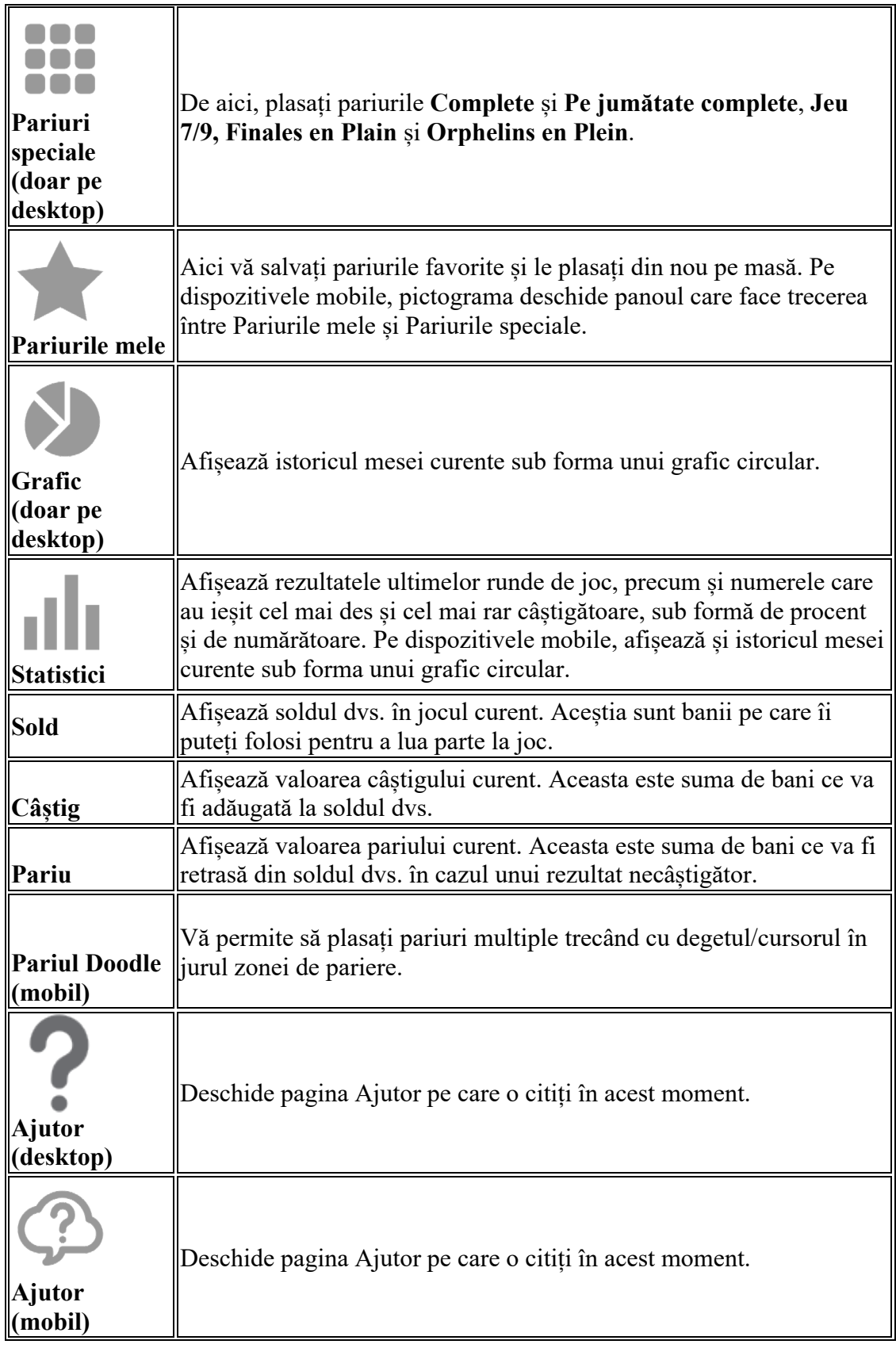

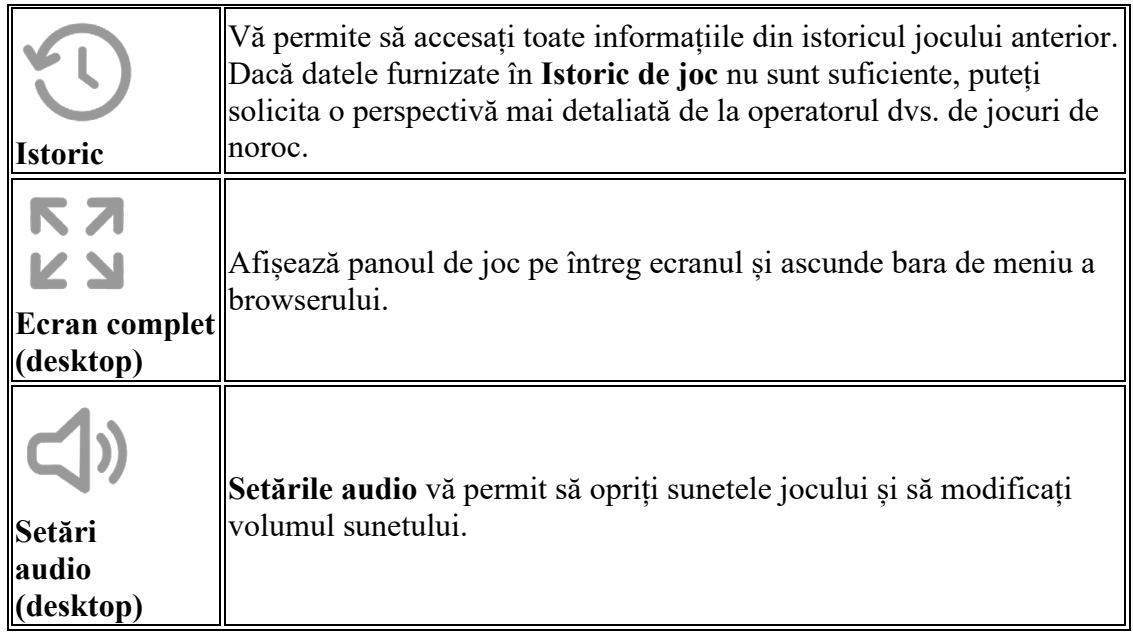

#### **Afișarea numărului câștigător**

Afișajul alocat numărului câștigător indică rezultatele din învârtirile anterioare.

#### **Notificare cu privire la pariurile live**

Depunem toate eforturile pentru a ne asigura că informațiile afișate pentru dvs. și pe site-ul nostru web cu privire la evenimente sunt corecte. Cu toate acestea, vă rugăm să le folosiți exclusiv în scop orientativ. Din cauza naturii acestor evenimente și a transmisiunilor live care ar putea fi întârziate, nu ne asumăm niciun fel de responsabilitate pentru faptul că vreo informație, inclusiv rezultatul și ora jocului, ar putea fi greșită. Asigurați-vă că sunteți la curent cu regulile specifice de pariere, pentru a vedea cum sunt soluționate pariurile pe diferite piețe. Rețineți că această întârziere variază de la un client la altul și poate depinde de configurația prin care primesc datele sau imaginile.

**Fluxuri video live:** Din cauza naturii Internetului, pot apărea decalaje video. Jocul a fost gândit astfel încât să ne asigurăm că jucătorii nu sunt nici avantajați, nici dezavantajați din cauza potențialelor decalaje.

**Notă cu privire la defecțiuni:** O defecțiune anulează toate plățile și jocurile.

**Notă cu privire la deconectări:** Dacă sunteți deconectat de la joc din cauza unei probleme de conexiune, pariurile dvs. sunt înregistrate și plătite în conformitate cu rezultatele rundei. Puteți vedea rezultatele rundei în istoricul de joc.

**Reguli**

**Limite**

Limitele minimă și maximă se aplică tuturor meselor, ceea ce înseamnă că toate pariurile dvs. pe poziții disponibile trebuie să se încadreze în limitele indicate sub panoul **Limitele meselor**.

Indicatorul **Min** și **Max** de pe masă arată limitele pentru un pariu **Plein (Simplu)**. Unele mese au și limite de masă minimă și maximă, ceea ce înseamnă că suma pariurilor dvs. trebuie să se încadreze în aceste limite. Aceste limite sunt afișate și în panoul **Limite**.

#### **Tipuri de pariuri**

Există multe modalități de a plasa pariuri la Ruletă în Live Roulette Single Zero. Fiecare tip de pariu acoperă un set de numere diferit și are o distribuție diferită. Plățile pentru toate pariurile sunt afișate în **Tabelul câștigurilor** de mai jos.

#### **Pariurile de interior la Ruletă**

Acestea sunt numerele aflate pe zona interioară a mesei de ruletă, unde pariați pe fiecare număr în parte.

#### **Pariurile de exterior la Ruletă**

Acestea sunt pozițiile de pariere de pe marginea exterioară a mesei, de ex., **Par**, **Impar**, **Roșu**, **Negru** etc.

#### **Simplu (***Plein*)

Puteți paria pe orice număr, inclusiv pe zero (0), plasând jetonul pe centrul unui număr. Pariul maxim pentru această acțiune de mizare este indicat sub panoul **Limite**.

#### **Pariul Divizare** (*Cheval***)**

Puteți paria pe două numere plasând un jeton pe linia care desparte cele două numere. Pariul maxim pentru această acțiune de mizare este pariul **Simplu** maxim înmulțit cu doi.

#### **Pariu Stradă** (*Transversale Pleine***)**

Pentru a paria pe un rând de trei numere (o stradă), plasați un jeton pe linia de delimitare a mesei de ruletă, la capătul rândului corespunzător. Un pariu pe trei numere 0, 1 și 2, sau 0, 2 și 3 este un **Pariu Stradă** special. Pariul maxim pentru această acțiune de mizare este pariul **Simplu** maxim înmulțit cu trei.

#### **Pariu Colț** (*Carré***)**

Puteți paria pe patru numere plasând un jeton pe colțul unde se întâlnesc cele patru numere. Pariul maxim pentru această acțiune de mizare este pariul **Simplu** maxim înmulțit cu patru.

#### **Pariu Coș** (*Transversale de Quatre***)**

Puteți paria pe numerele 0, 1, 2 și 3 plasând jetonul pe linia de delimitare unde linia dintre zero (0) este intersectată de primul rând. Pariul maxim pentru această acțiune de mizare este pariul **Simplu** maxim înmulțit cu patru.

#### **Pariu pe Linie** (*Transversale Simple***)**

Puteți paria pe două străzi (anume, pe șase numere diferite de pe două rânduri, câte trei numere pe rând), plasând jetonul pe linia de delimitare a mesei de ruletă, unde este intersectată de linia care desparte cele două rânduri. Pariul maxim pentru această acțiune de mizare este pariul **Simplu** maxim înmulțit cu șase.

#### **Pariu pe Coloană** (*Colonne***)**

Puteți paria pe toate cele douăsprezece numere dintr-o coloană, plasând un pariu pe una dintre cele trei căsuțe marcate cu "2 la 1" în jocul de ruletă obișnuit. Dacă iese unul dintre numerele din coloana selectată, primiți o plată de 2:1. Rețineți că zero (0) este număr necâștigător. Această opțiune de pariere are limite minimă și maximă care nu derivă din pariul **Simplu** și pot fi consultate în panoul **Limitele meselor**.

#### **Pariu pe Duzină** (*Douzaine***)**

Puteți paria pe un grup de douăsprezece numere, plasând un jeton pe zona marcată ca "Prima duzină", "A doua duzină" și "A treia duzină" în jocul de ruletă obișnuit. Dacă iese unul dintre cele 12 numere, primiți o plată de 2:1. Rețineți că zero (0) este număr necâștigător. Această opțiune de pariere are limite minimă și maximă care nu derivă din pariul **Simplu** și pot fi consultate în panoul **Limitele meselor**.

#### **Roșu/Negru***,* **Par/Impar** (*Pair/Impair*)**, Mici (***Manque or 1-18***) / Mari (***Passe or 19-36***)**

Puteți plasa un pariu pe una dintre căsuțele de pe marginea mesei, care acoperă jumătate dintre numerele de pe masa de ruletă (cu excepția lui zero). Fiecare căsuță acoperă 18 numere. Câștigați aceeași sumă de bani (1 la 1) pentru toate aceste pariuri. În jocul de Ruletă obișnuit, dacă rezultatul este zero (0), pierdeți pariuri. Această opțiune de pariere are limite minimă și maximă care nu derivă din pariul **Simplu** și pot fi consultate în panoul **Limitele meselor**.

#### **Pariuri speciale**

Următoarele pariuri pot fi plasate folosind panoul **Pariuri speciale** și **Pariuri pe Vecini**.

#### **Pariuri complete**

Acesta este un pariu pe toate pariurile de interior diferite care au fost făcute pe un anumit număr.

#### **Pariuri pe jumătate complete**

Acesta este un pariu care acoperă aceleași poziții ca **Pariurile complete**, dar exclude pariurile **Stradă** și **Linie**.

#### **Voisins du Zéro**

Un pariu pe vecinii lui zero (0) pe roata de ruletă, care include fiecare număr de pe roată, între 22 și 25, acoperind aproape jumătate din roată și incluzând numărul zero (0).

Pariul **Voisins du Zéro** plasează nouă jetoane pe masă: două jetoane pe tripleta 0/2/3, două jetoane ca **Pariu Colț** pe 25/26/28/29 și un jeton fiecare ca **Pariu Divizare** pe 4/7, 12/15, 18/21, 19/22 și 32/35. Totalul pariului **Voisins du Zéro** este 9 x valoarea jetonului selectat.

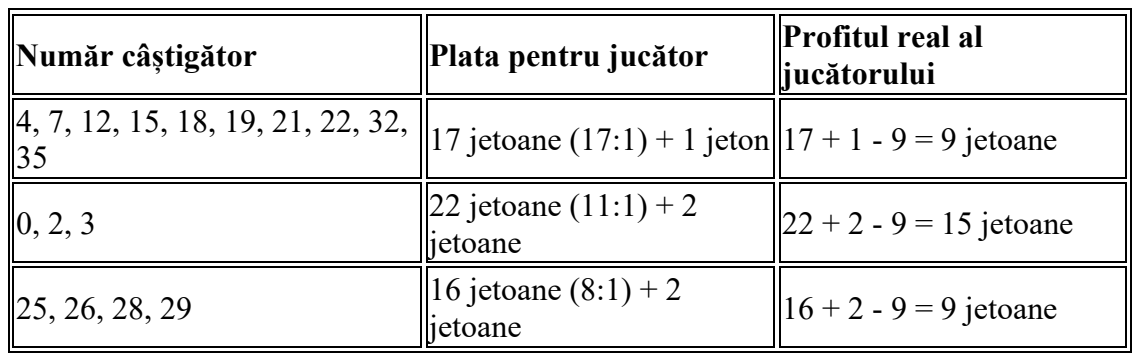

Plata este după cum urmează:

#### **Tiers du Cylindre**

Tiers du Cylindre sau Tiers înseamnă "o treime de roată", întrucât este maximul cel mai apropiat de 1/3 de roată posibil. Acest pariu include cele douăsprezece numere care sunt așezate pe partea opusă a roții, între 27 și 33, inclusiv 27 și 33. Seria cuprinde 27, 13, 36, 11, 30, 8, 23, 10, 5, 24, 16, 33 (pe o roată cu un singur zero).

Pariul include șase jetoane, fiecare fiind plasat pe una dintre următoarele divizări: 5/8; 10/11; 13/16; 23/24; 27/30; 33/36.

#### **Orphelins(Orphans)**

Aceste numere alcătuiesc cele două segmente ale roții din afara zonelor **Tiers** și **Voisins**. Ele includ un total de opt numere, însemnând 17, 34, 6 și 1, 20, 14, 31, 9.

- **Orphelins en Plein**: Plasează un pariu **Simplu** pe fiecare poziție Orfan.
- **Orphelins a Cheval**: Un jeton este plasat pe numărul 1 și un jeton este plasat pe una dintre aceste diviziuni: 6/9; 14/17; 17/20 și 31/34.

Plata este după cum urmează:

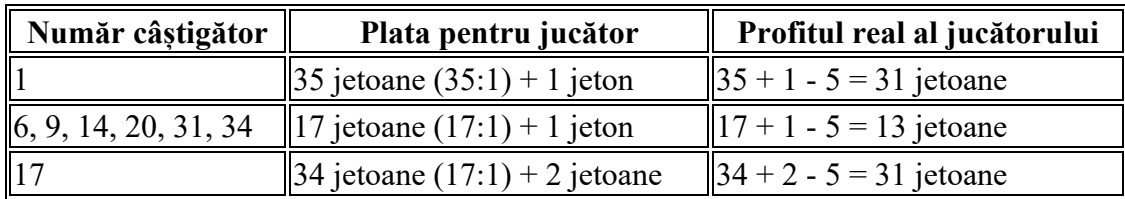

#### **Jeu 0 - Zéro**

Jeu 0 (Jeu Zéro) este versiunea mai mică a pariului **Voisins du Zéro**. Acoperă numărul dintre (și inclusiv) 12 și 15 pe o roată de Ruletă. Un jeton este plasat pe numărul 26 și un jeton este plasat pe una dintre aceste divizări: 0/3; 12/15; 32/35.

#### **Jeu7/9**

Acest pariu acoperă toate numerele cu terminația 7, 8 sau 9. Un jeton este plasat pe 19 și 27 ca pariuri **Simple** și un jeton este plasat pe fiecare dintre aceste divizări: 7/8; 8/9; 17/18; 28/29.

#### **Finales en Plein**

Acesta este un pariu pe toate numerele de pe roata de ruletă care au aceeași cifră finală, de exemplu: "5 final" înseamnă un pariu pe numerele 5, 15, 25, 35.

Acest pariu plasează patru jetoane atunci când este selectat 0, 1, 2, 3, 4, 5 sau 6 ca ultimă cifră un jeton pe fiecare număr ca un pariu **Simplu**. Dacă rezultatul învârtirii este unul dintre aceste numere, plata este reprezentată de câștigul obișnuit pentru pariul **Simplu** pe numărul respectiv. Astfel, profitul dvs. este de  $35 + 1 - 4$  jetoane= 32 jetoane.

Cu toate acestea, pariul plasează trei jetoane atunci când este selectat 7, 8 sau 9 ca ultimă cifră un jeton pe fiecare număr ca un pariu **Simplu**. Astfel, profitul dvs. în acest caz este de 35 + 1 - 3  $= 33$  jetoane.

Tabelul de mai jos oferă o perspectivă rapidă asupra numărului de jetoane care sunt plasate pe masa de joc cu fiecare pariu special și ce poziții de pe roata de ruletă sunt acoperite de pariu.

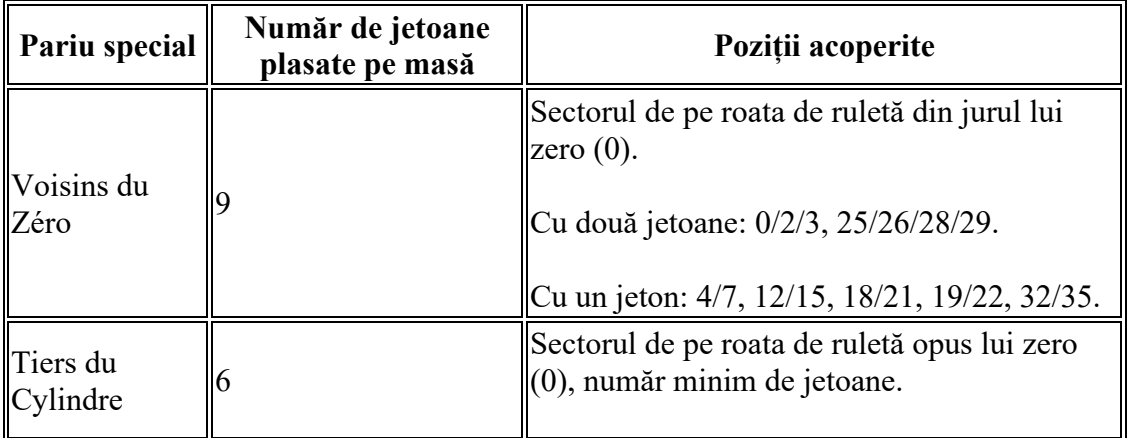

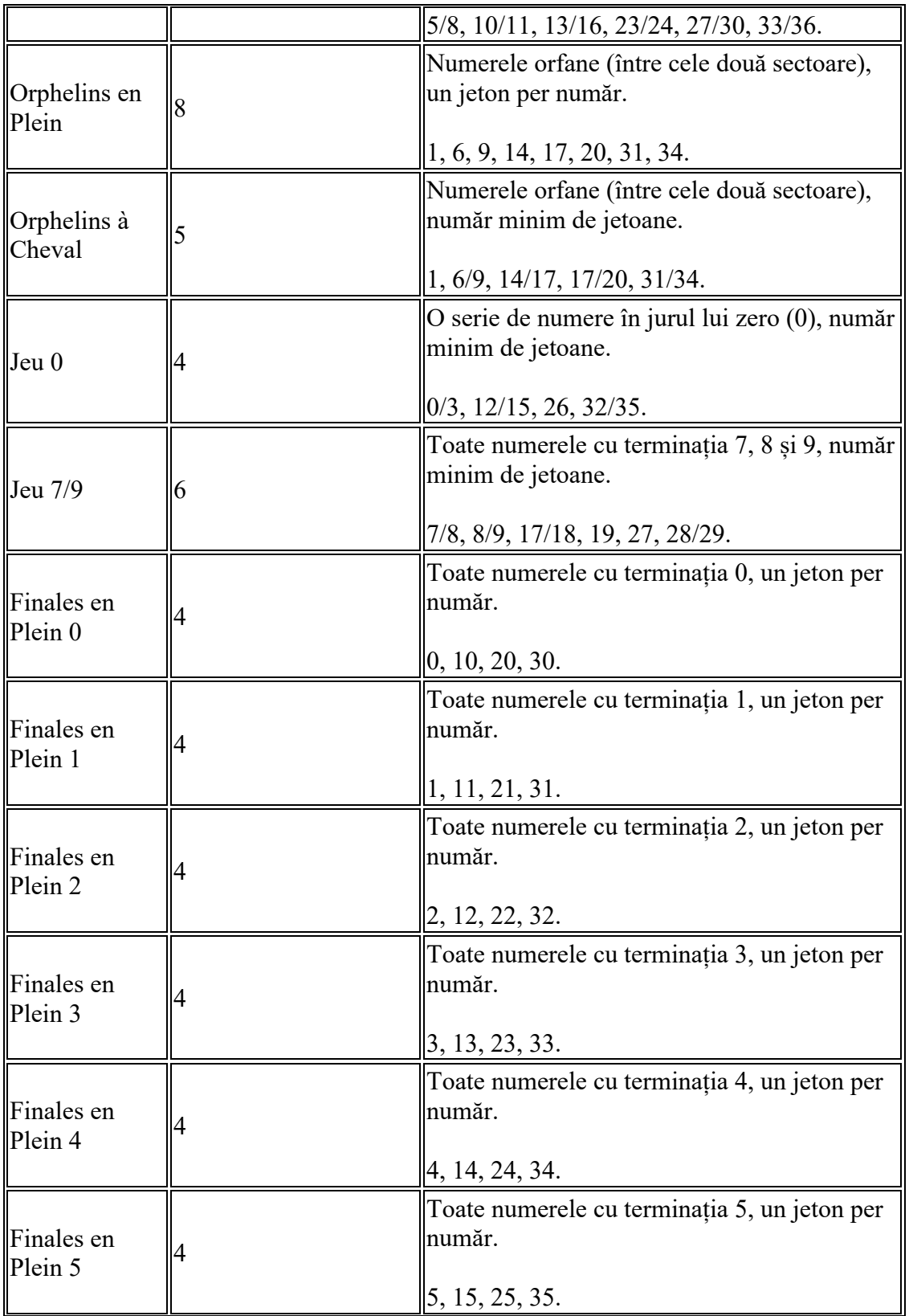

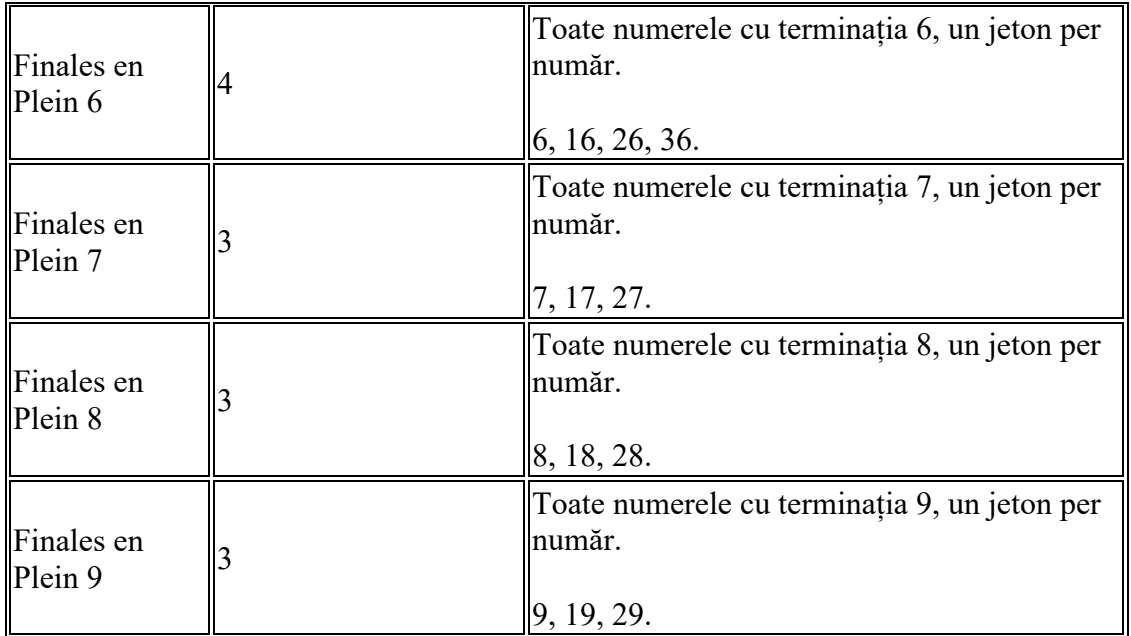

**Notă:** Puteți plasa pariuri care au în vedere două, trei sau chiar patru numere. De exemplu, folosindu-l pe zero, puteți plasa pariuri pe: 1+0, 1+2+0, 2+0, 3+0 sau 1+2+3+0.

#### **Tabelul câștigurilor**

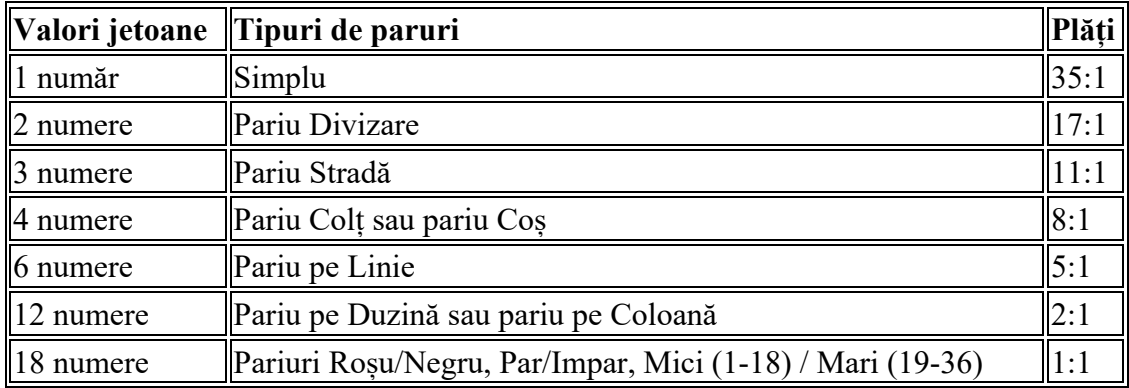

Chiar dacă rapoartele de plată sunt fixe, returnarea la jucător depinde de numărul de jetoane folosite pentru pariu. De exemplu: în cazul pariului **Vecini**, numărul câștigător plătește întotdeauna 35 la 1. Dacă, de exemplu, pariul este plasat pe cinci numere consecutive 11-30-8- 23-10, sunt folosite cinci jetoane. Dacă iese câștigător unul dintre numere, returnarea la jucător este de  $35 + 1 - 5 = 31$  jetoane.

#### **Jackpotul Wu Shi**

Wu Shi este un jackpot cu 4 nivele care este disponibil în anumite jocuri de slot și la anumite mese de jocuri live. Se acumulează din pariurile Wu Shi din toate jocurile care includ acest jackpot, din toate cazinourile care oferă aceste jocuri.

În plus față de pariul dvs. curent, procentul de 0,5% din pariul total este retras pentru Jackpotul Wu Shi în fiecare rundă.

Contribuția minimă la jackpot în fiecare rundă este de 0,01 EUR, care este retrasă și în cazul unui pariu principal mai mic de 2 EUR.

Există o cerință de pariu minim de 2 EUR pentru a participa la Jackpotul Wu Shi. În situația în care pariul dvs. principal este mai mic de 2 EUR, contribuția nu este retrasă și nu sunteți eligibil pentru Jackpotul Wu Shi în această rundă.

Contribuția maximă la jackpot per rundă de joc este de 0,1 EUR. După atingerea acestei valori, puteți continua să pariați, dar nu va mai fi retrasă nicio contribuție la jackpot.

Rețineți că, în funcție de locația dvs., suma poate fi transformată într-o altă monedă, în conformitate cu rata de schimb valutar a furnizorului dvs. de servicii.

De asemenea, rețineți că la mesele la care este activat Jackpotul Wu Shi, nu puteți plasa pariuri pe 2 poziții opuse (Jucător și Bancher, Mare și Mică) simultan.

Mini jocul jackpot poate fi declanșat aleatoriu în orice rundă din orice joc care include Jackpotul Wu Shi. Participarea la mini joc garantează câștigarea 1 dintre cele 4 jackpoturi.

Ecranul Jackpotului Wu Shi conține 20 de monede și fiecare dintre ele ascunde 1 dintre cele 4 simboluri jackpot. Alegeți monede pentru a dezvălui 3 simboluri jackpot identice, câștigând jackpotul corespunzător.

Dacă sunteți deconectat de la Internet în mijlocul mini jocului Wu Shi, conectați-vă din nou la cazinou. După ce ați redeschis jocul, veți putea continua să jucați din punctul în care jocul a fost deconectat.

Jackpotul poate fi dezactivat apăsând butonul DEZACTIVARE, care apare după ce apăsați pe pictograma Jackpotului Wu Shi. Jackpotul va fi dezactivat începând cu runda următoare.

Jackpotul poate fi activat apăsând butonul ACTIVARE, care apare după ce apăsați pe pictograma Jackpotului Wu Shi. Jackpotul va fi activat începând cu runda următoare

Ultima actualizare: 31.03.2021

### Scopul jocului

**First Person Craps** este un joc de noroc distractiv și incitant jucat cu două zaruri obișnuite cu valorile fețelor de la 1 la 6. Obiectivul jocului este acela de a prezice rezultatul totalului celor două zaruri, în funcție de pariurile selectate.

### Regulile jocului

La masa de Craps este disponibilă o gamă largă de pariuri, fiecare tip având propriul său câștig și condiții pentru a câștiga, fiecare tip de pariu necesitând obținerea unui total diferit al zarurilor aruncate. Unele pariuri sunt soluționate după o singură aruncare, în timp ce la altele poate dura mai multe aruncări până când sunt soluționate.

Jocul se desfășoară în două faze: faza **"Come Out roll"** și faza **"Point roll"**. Este posibilă plasarea pariurilor în timpul ambelor faze ale jocurilor. La fiecare aruncare, ambele zaruri sunt aruncate din lansatorul de zaruri în peretele din partea opusă a mesei. Rezultatul este afișat când cele două zaruri s-au oprit pe masă.

Pucul din interfața utilizatorului va arăta dacă următoarea aruncare este o aruncare **Come Out** (pucul este OFF) sau o aruncare **Point** (pucul este ON). Acest lucru este util deoarece puteți plasa diferite pariuri în funcție de faza pe care o jucați.

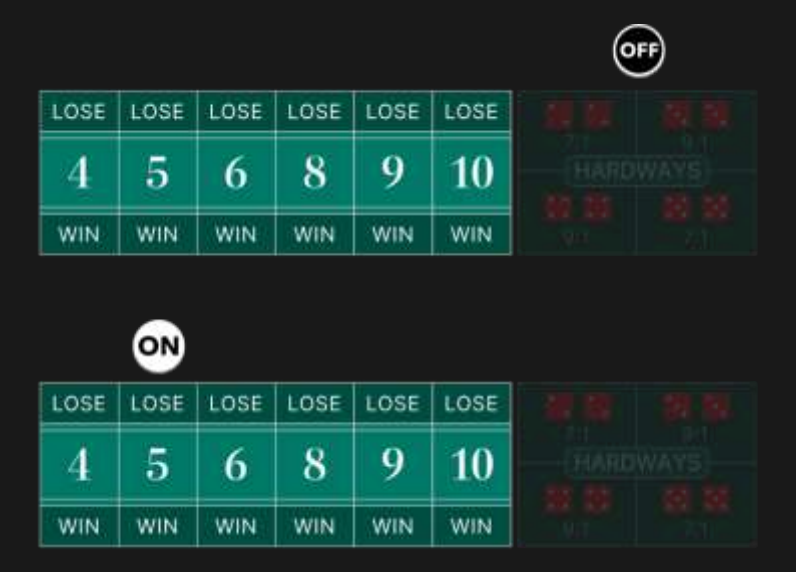

Desfășurarea jocului începe cu o aruncare Come Out (OFF) pentru pariurile fundamentale Pass linie sau Don't Pass. Dacă suma celor două zaruri este 7 sau 11 – câștigați pariul Pass linie. Dacă suma zarurilor este 2 sau 3, câștigați pariul Don't Pass și faceți egalitate la pariul Don't Pass dacă suma este 12. Pariurile dvs. sunt apoi returnate și jocul se încheie. În orice caz, pariul este soluționat și va începe o nouă aruncare Come Out.

Dacă se obține orice alt total (4, 5, 6, 8, 9 sau 10), respectivul total este denumit Point. Pucul este acum schimbat în ON și pus lângă total aruncat pe grila de pariere sau de evidențiere. Jocul va rămâne în faza aruncare Point până când se aruncă un total de 7 sau se aruncă din nou același număr punct.

Spre deosebire de alte pariuri care pot fi plasate în orice fază de aruncare, pariurile pe Pass Line sau Don't Pass sunt disponibile doar în faza de aruncare Come out roll (pucul va indica "OFF"). Dacă ați intrat în joc în timpul fazei aruncare Point, puteti participa la aruncare prin plasarea de pariuri pe Come sau Don't Come. Aceste pariuri sunt foarte similare cu pariurile Pass Line și Don't Pass, cu excepția faptului că veți obține un nou număr punct aruncat marcat cu jetoanele dvs.

Indiferent de faza jocului, puteți plasa mereu pariuri înainte de aruncare următoare a zarului în timpul perioadei de pariere.

Apoi doar faceți clic pe/atingeți butonul ARUNCARE pentru a arunca zarurile.

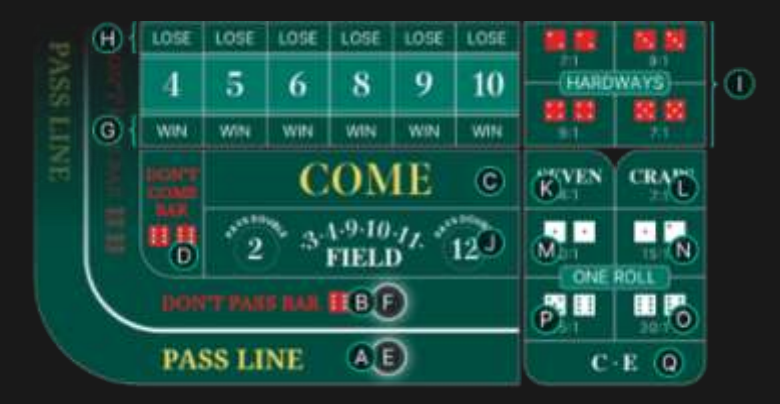

### Tipuri de pariuri

Toate pariurile de la Craps sunt grupate în două categorii: Pariurile **Aruncări multiple** și pariurile *O singură aruncare\**, fiecare fiind un pariu independent cu propria sa plată.

### **Pariul Aruncări multiple**

Aceste pariuri s-ar putea să nu fie soluționate la prima aruncare și vor rămâne pe masă până când se aruncă un total de 7 sau același număr ales sau punct stabilit.

- A. **Pass Line** acest pariu este disponibil doar în timpul fazei aruncare Come Out. Câștigați dacă totalul celor două zaruri este un 7 sau 11 și pierdeți dacă totalul celor două zaruri este 2, 3 sau 12. În timpul aruncării Point, câștigați dacă cele două zaruri au același număr punct înaintea unui 7.
- B. **Don't Pass** acest pariu este disponibil doar în faza aruncării Come Out (pucul indică "OFF"). În timpul aruncării Come Out, câștigați dacă cele două zaruri au un 2 sau 3 și sunteți la egalitate dacă suma aruncată este 12 și pariul vă este returnat. Pierdeți dacă cele două zaruri obțin un 7 sau 11. În timpul aruncării Point, câștigați dacă cele două zaruri au un 7 înaintea obținerii unui același număr punct.
- C. **Come** acest pariu este disponibil doar în timpul fazei aruncare Point (pucul indică "ON"). Puteți plasa oricâte pariuri Come doriți în această fază de aruncare. Pariurile pe Come sunt câștigătoare dacă se obține un 7 sau un 11 și sunt pierzătoare dacă se obține un total de 2, 3 sau 12. Dacă se obține orice alt total (4, 5, 6, 8, 9 sau 10), jetoanele sunt mutate în colțul din stânga jos al numărului aruncat pentru a marca punctul. Câștigați dacă același număr punct este aruncat din nou înaintea unui 7.
- D. **Don't Come** acest pariu este disponibil doar în timpul fazei aruncare Point (pucul indică "ON"). Puteți plasa oricâte pariuri Don't Come doriți în această fază de aruncare. Pariurile pe Don't Come sunt câștigătoare dacă se aruncă un total de 2 sau 3 și sunt la egalitate dacă suma aruncată este 12 și pariul vă este returnat. Pierdeți dacă cele două zaruri obțin un 7 sau 11. Dacă se obține orice alt total (4, 5, 6, 8, 9 sau 10), jetoanele sunt mutate în colțul

din stânga sus al totalului aruncat pentru a marca punctul. Câștigați dacă se aruncă un total de 7 înainte să se arunce din nou același număr punct.

- E. **Take Odds (Acceptă șansa)** acest pariu este disponibil doar la pariurile Pass Line sau Come care au un punct stabilit. Un punct de pariere circular va apărea lângă pariul dvs. pentru a vă arăta că poate fi plasat acest pariu. Acesta este denumit "Take Odds (Acceptă șansa)" deoarece plătește șansa reală a punctul stabilit contra unui 7. Acest pariu va câștiga împreună cu pariul dvs. Pass Line sau Come. Pariul Odds maxim care poate fi plasat se bazează pe multiplicatorul specificat la Limitele de pariere și este înmulțit cu pariul corespunzător pe Pass Line sau Come.
- F. **Lay Odds (Lasă șansa)** acest pariu este disponibil doar la pariurile Don't Pass sau Don't Come care au un punct stabilit. Un punct de pariere circular va apărea lângă pariul dvs. pentru a vă arăta că poate fi plasat acest pariu. Și acest pariu plătește șansa reală contra punctului stabilit și va câștiga o dată cu pariul dvs. Don't Pass sau Don't Come. Pariul Odds maxim care poate fi plasat se bazează pe multiplicatorul specificat la Limitele de pariere și este înmulțit cu pariul corespunzător pe Don't Pass sau Don't Come.
- G. **Place to Win (Pierdere)** pariați că se va arunca un total de 4, 5, 6, 8, 9 sau 10 înaintea unui 7. Selectați numărul despre care credeți că va fi aruncat și plasați pariul pe punctul de pariere corespunzător denumit "WIN" (CÂSTIG). Câștigați dacă acest număr este aruncat înaintea unui 7.
- H. **Place to Lose (Câștig)** pariați că se va arunca un total de 7 înaintea la 4, 5, 6, 8, 9 sau 10. Selectați numărul contra căruia doriți să pariați și plasați pariurile pe punctul de pariere corespunzător denumit "LOSE" (PIERDERE). Câștigați dacă se aruncă un 7 înaintea acestui număr.
- I. **Hardways** plasați pariul pe oricare din perechile sau pe toate perechile Hardways (2 și 2, 3 și 3, 4 și 4, precum și 5 și 5). Câștigați dacă se aruncă perechea exactă. Aceste pariuri pierd dacă se aruncă orice combinație de 7 sau o combinație ușoară (nu o pereche) a totalului. De exemplu, un pariu pe Hardways 4 va câștiga dacă zarul arată 2 și 2, însă va pierde dacă arată 3 și 1 – sau orice combinație de 7. Puteți alege să vă plasați pariul pe toate

numerele Hard făcând clic/atingând "HARDWAYS" pe grila de pariere. Pariurile vor fi plasate atâta timp cât soldul este suficient și nu s-a atins limita maximă de pariere.

### **Pariul O singură aruncare**

Fiecare pariu O singură aruncare este valabil doar pentru o singură aruncare și va fi soluționat după fiecare aruncare. Pariurile O singură aruncare pot fi plasate mereu, atât în timpul aruncării Come Out, cât și a celei Point. Puteți alege să plasați pe toate pariurile One Roll făcând clic/atingând "ONE ROLL" pe grila de pariere. Pariurile vor fi plasate atâta timp cât soldul este suficient și nu s-a atins limita maximă de pariere.

- J. **Field** acest pariu acoperă toate totalurile de 2, 3, 4, 9, 10, 11, 12. Acesta plătește 1:!, cu excepția totalurilor de 2 și 12 când plătește 2:1.
- K. **Seven** acest pariu acoperă orice combinație aruncată de 7 (1 și 6, 2 și 5, etc.).
- L. **Craps** acest pariu acoperă orice numere Craps, care au totalurile 2, 3 sau 12.
- M.**Crap 2** pariați exact pe totalul 2.
- N. **Crap 3** pariați exact pe totalul 3.
- O. **Crap 12** pariați exact pe totalul 12.
- P. **Eleven** pariați exact pe totalul 11.
- Q. **C · E** acest pariu acoperă combinația dintre totalul de la orice Craps (2, 3 și 12) și pariul pe Unsprezece (11). Dacă este aruncat oricare număr Craps, primiți 3:!, însă dacă se aruncă 11, sunteți plătit 7:1.

### **Câștiguri**

Câştigul dvs. depinde de tipul de pariu plasat.

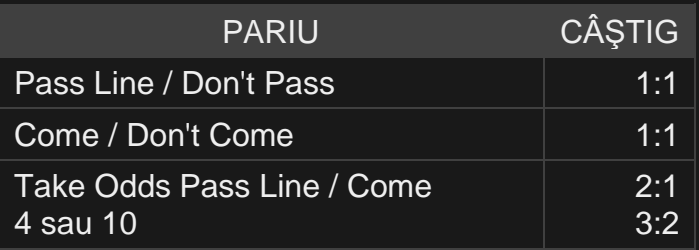

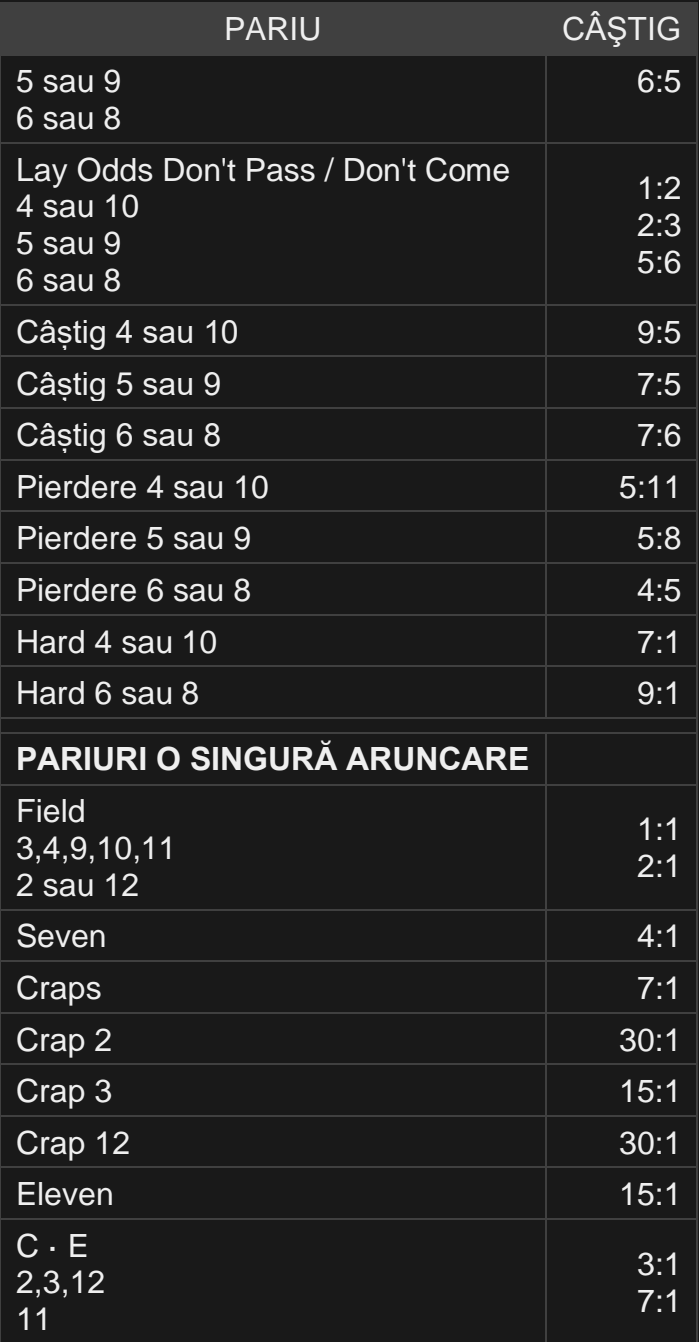

Defecţiunea anulează toate plăţile şi jocul.

### Restituire la jucător

Restituirea la jucător procentuală teoretică optimă (RTP) este 99,17%. bazată pe pariul Don't Pass și Don't Come dacă pariul pe Don't Pass/Don't Come este egal cu pariul pe Șansă și ambele au fost câștigătoare sau pierzătoare.

Intervalul pentru RTP este 83,33% - 99,17%.

### Numerele mele

Lista cu toate totalurile posibile la o aruncare de două zaruri (totaluri 2– 12) este prezentată pentru a vă ghida atunci când jucați jocul. Când plasați pariul, va fi evidențiat totalul corespunzător al zarurilor pentru a câștiga pe respectivul loc de pariere. Vi se va arăta și plata posibilă dacă este aruncat respectivul total al zarurilor.

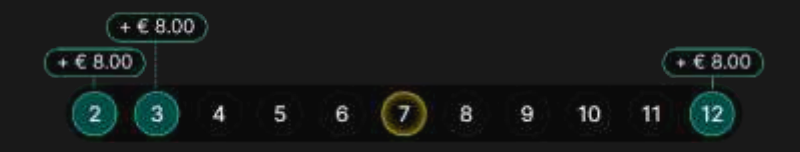

Normal, dacă ați plasat un pariu pe mai multe locuri de pariere, Numerele mele vor continua să se actualizeze și să adune plățile posibile pentru totalurilor zarurilor care au mai multe pariuri plasate.

Puteți alege și să pariați direct din Numerele mele. Trecerea peste un anumit număr va evidenția locurile de pariere corespunzătoare din grila de pariere. Faceți clic pe numărul pe care doriți să pariați din toate locurile de pariere evidențiate.

Evidențierea galbenă din Numerele mele indică ultimul rezultat câștigător. Aceasta va fi actualizată când apare un nou rezultat al aruncării.

### Asistența crupierului

Funcția Asistența crupierului vă ajută să vă personalizați experiența la pariere de la masa noastră de Craps. Pentru a accesa Asistența crupierului, faceți clic pe/atingeți butonul Setări și apoi alegeți secțiunea ASISTENȚA CRUPIERULUI.

### **Pariul inițial după câștig**

Puteți alege să continuați parierea sau să nu continuați parierea pe același loc de pariere care a câștigat la ultima aruncare.

- PĂSTREAZĂ PENTRU ARUNCAREA URMĂTOARE înseamnă că pariul câștigător va fi plasat automat pe același loc de pariere pentru următoarea aruncare.
- REVENIRE LA SOLD înseamnă că pariul inițial de la locul de pariere câștigător va fi returnat la sold.

### Plasare pariuri

Panoul cu LIMITE DE PARIERE indică limitele minime și maxime de pariere permise la masă, care se pot modifica ocazional. Deschideți Limitele de pariere pentru a verifica limitele dvs. actuale.

### First Person Craps  $\epsilon$  0 - 0

Pentru a participa la joc, trebuie să aveți suficiente fonduri pentru a vă acoperi pariurile. Puteţi vedea SOLDUL dvs. curent pe ecran.

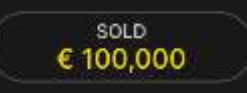

ETALARE JETOANE vă permite să selectaţi valoarea fiecărui jeton pe care doriţi să îl pariaţi. Vor fi permise numai jetoane cu valori ce pot fi acoperite de soldul dvs. curent.

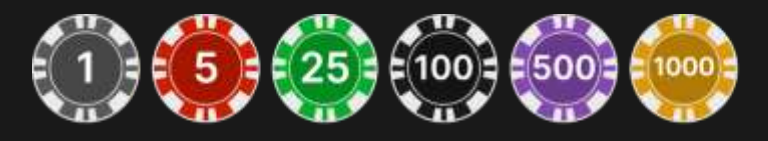

După ce aţi selectat un jeton, plasaţi pariul printr-un simplu clic/atingere a punctului de pariere corespunzător de la masa de joc. De fiecare dată când faceţi clic/atingeţi punctul de plasare a pariului, suma pariului creşte cu valoarea jetonului selectat sau până la limita maximă pentru tipul de pariu pe care l-aţi selectat. După ce aţi pariat limita maximă, nu vor fi acceptate fonduri suplimentare pentru pariul respectiv şi un mesaj va apărea deasupra pariului pentru a vă informa că aţi pariat suma maximă.

După ce ați plasat un pariu valid, faceți clic/atingeți butonul ARUNCARE pentru a arunca zarurile.

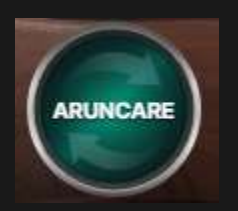

Butonul DUBLARE (2x) devine disponibil după ce ați plasat orice pariu. Fiecare clic/atingere dublează toate pariurile până la limita maximă. Rețineți faptul că trebuie să aveți un sold al contului suficient pentru a dubla TOATE pariurile plasate.

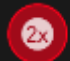

**DUBLARE** 

Butonul REVOCARE îndepărtează ultimul pariu plasat.

REVOCARE (5)

Puteţi face clic/atinge în mod repetat pe butonul REVOCARE pentru a îndepărta mizele una câte una, în ordine inversă a plasării lor. Puteți șterge toate pariurile dvs. ținând apăsat butonul REVOCARE.

Indicatorul PARIUL TOTAL afişează suma totală a tuturor mizelor plasate în runda curentă.

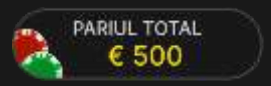

### **Sunet**

Butonul SUNET va dezactiva/activa toate sunetele şi vocea din joc. Reţineţi faptul că, dacă treceţi la alte mese, sunetul se va activa automat.

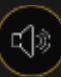

Puteţi modifica setările pentru sunet prin clic/atingerea butonului SETĂRI.

### Istoric joc

Butonul ISTORIC va lansa o fereastră care prezintă toate rundele de joc (aruncări ale zarurilor) pe care le-ați jucat și rezultatele rundelor respective. Vor fi afișate doar rundele de joc (aruncări ale zarurilor) la care pariurile au fost soluționate. Pentru a consulta toate aruncările anterioare ale zarurilor, deschideți detaliile.

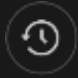

Puteţi revedea activitatea dvs. anterioară în cadrul jocului prin revederea:

- ISTORICULUI CONTULUI afişează istoricul complet al contului dvs. sub forma unei liste de date, jocuri, sume pariate şi câştiguri acordate. În partea de sus a listei apare runda jocului terminată cel mai recent.
- ISTORICULUI JOCULUI afişează istoricul dvs. referitor la un joc anume după ce atingeţi/faceţi clic pe jocul din coloana JOC.

### Setări

Butonul SETĂRI lansează un meniu cu setări la dispoziţia utilizatorului.

Setările alese vor fi aplicate imediat şi vor fi memorate la profilul dvs. Setările memorate vor fi lansate automat atunci când vă conectaţi de pe orice dispozitiv.

Puteți modifica setările dvs. generale și ale jocului.

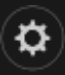

Setările sunt organizate în mai multe file principale din fereastra SETĂRI:

### **SUNET**

Puteţi dezactiva/activa opţiunile VOCEA CRUPIERULUI şi SUNET JOC, precum şi volumul pentru acestea.

### **ASISTENȚA CRUPIERULUI**

Puteți alege să continuați parierea sau să nu continuați parierea pe același loc de pariere care a câștigat la ultima aruncare.

### Depuneri şi retrageri

Butonul CASIER va deschide fereastra casier/bancă, pentru depuneri şi retrageri.

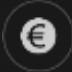

### Pariere responsabilă

Butonul PARIERE RESPONSABILĂ vă permite să accesați pagina care prezintă politica de joc responsabil. Această pagină oferă informaţii şi linkuri utile despre comportamentul corect la jocurile online şi vă arată cum să setaţi limitări sesiunilor jocului dvs.

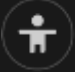

### Număr joc

Fiecare rundă a jocului (aruncare a zarurilor) este identificată de un NUMĂR JOC unic.

# 21:10:10

Acest număr reflectă momentul începerii rundei jocului în format GMT prin *oră:minute:secunde*. Vă rugăm utilizaţi acest număr al jocului pentru referință (sau efectuați o captură de ecran a numărului jocului) în cazul

în care doriţi să contactaţi serviciul de asistenţă pentru clienţi referitor la o rundă anume.

### Politica de deconectare

În cazul apariției unei deconectări după plasarea unui pariu, dar înainte de a face clic/atinge butonul ARUNCARE, pariul va fi returnat dacă reconectarea nu are loc în 20 minute.

Dacă apare deconectarea după ce se face clic pe/atinge butonul ARUNCARE și reconectarea nu are loc în 20 minute, pariurile plasate sunt soluționate și faza jocului este actualizată în absența dvs. La reconectare, puteți vedea rezultatele pariului în fereastra Istoric.

Rețineți că, chiar dacă vă aflați la masă, însă nu jucați (plasați sau schimbați pariurile și faceți clic pe/atingeți butonul ARUNCARE), și această situație va fi considerată o deconectare.

### Mai multe jocuri

Butonul Joc Live poate fi selectat în orice moment.

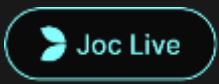

Făcând click/atingând butonul Joc Live, veți merge direct la masa Craps Live.

### Taste de comandă rapidă

Tastele de comandă rapidă pot fi utilizate pentru a efectua rapid funcţii utile ale jocului.

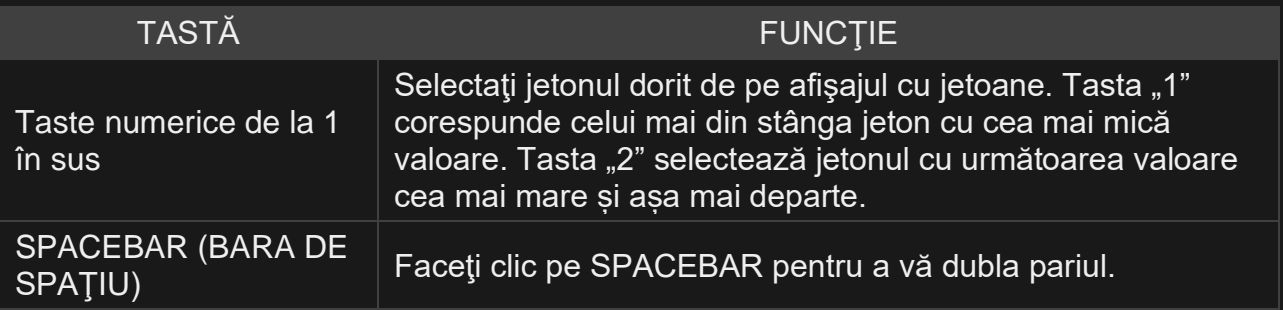

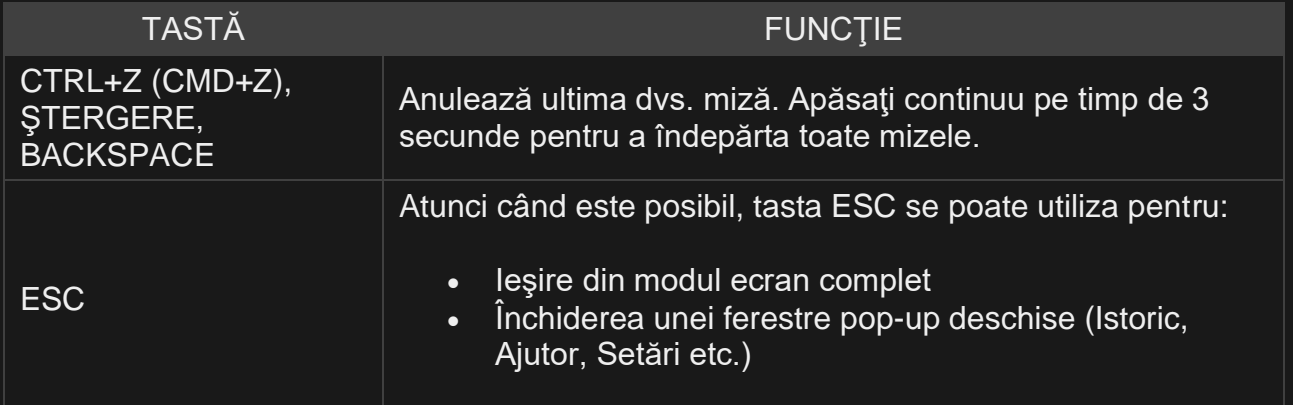

### Scopul jocului

Scopul jocului **First Person Blackjack** este de a obţine o sumă a cărţilor mai mare decât cea a crupierului virtual, fără a depăşi numărul 21. Cea mai bună mână este Blackjack – atunci când suma valorilor primelor două cărţi împărţite este exact 21.

- Se joacă cu 8 seturi de cărţi.
- Cărţile sunt amestecate înainte de fiecare joc.
- Crupierul se opreşte întotdeauna la 17.
- Dublarea mizei la oricare două cărți inițiale.
- Separarea cărților inițiale de valoare egală.
- O singură separare per mână.
- O singură carte împărțită la fiecare as separat.
- Fără dublare miză după separare.
- Asigurare oferită atunci când crupierul arată un as.
- Blackjack plăteşte 3 la 2.
- Asigurarea plăteşte 2 la 1.
- Joc în situaţie de egalitate (push) atunci când mâinile sunt egale.

### Regulile jocului

Jocul se joacă cu 8 seturi standard de 52 de cărţi. Valorile cărţilor sunt următoarele:

- o Cărțile de la 2 la 10 valorează atâtea puncte câte arată cartea.
- <sup>o</sup> Cărţile cu figuri (valeţi, dame şi popi) valorează 10.

<sup>o</sup> Aşii valorează 1 sau 11, care este mai favorabil pentru mâna respectivă. Reţineţi faptul că o mână moale include un as cu valoarea 11.

Sunt disponibile cinci mâini. Puteți plasa pariurile pe una sau mai multe mâini. După ce ați plasat pariurile, faceți clic/apăsați pe butonul ÎMPĂRȚIRE ACUM pentru a începe împărțirea. Împărțirea începe cu mâna cea mai apropiată de locul în care sunt tinute pachetele de cărți înainte de a fi împărțite (shoe) și continuă în sens orar, terminând cu crupierul virtual. O carte este împărțită cu fața în sus fiecărei mâini și crupierului virtual. După aceea, a doua carte este împărțită cu fața în sus fiecărei mâini, iar ultima carte este împărtită cu fata în jos crupierului virtual. Valoarea fiecărei mâini inițiale este afișată lângă cărțile pentru fiecare mână.

#### **Blackjack**

Dacă valoarea mâinii dvs. inițiale formate din două cărți este exact 21, aveți Blackjack!

#### **Asigurare**

În cazul în care cartea împărțită crupierului virtual cu fața în sus este un as, vi se oferă opțiunea de a achiziționa asigurare pentru a compensa riscul ca crupierul virtual să aibă Blackjack, chiar dacă și dvs. aveți Blackjack. Suma asigurării este egală cu o jumătate din pariul dvs. principal, iar pariul asigurării este stabilit separat de pariul pentru mâna dvs. Apoi sunt verificate cărţile crupierului virtual dacă formează Blackjack. Dacă nu există Blackjack, runda continuă. În cazul în care crupierul virtual are Blackjack, dar dvs. nu, mâna crupierului virtual câştigă. Dacă amândoi aveţi Blackjack, jocul se termină la egalitate şi pariul vă este returnat. Reţineţi faptul că în cazul în care cartea împărţită cu faţa în sus pentru crupierul virtual este un 10 sau o figură, nu vi se va oferi posibilitatea de a achiziționa asigurare, iar cărțile crupierului virtual nu vor fi verificate dacă are Blackjack.

#### **Dublare miză, Trage carte sau Oprire**

Atunci când crupierul virtual nu are Blackjack la verificarea celor două cărţi iniţiale ale sale, jucătorilor li se oferă în schimb sansa de a-și îmbunătăți valorile mâinilor prin alegerea de a primi mai multe cărți.

Dacă valoarea mâinii dvs. iniţiale nu este 21, puteţi alege opţiunea Dublare miză. În acest caz, veţi dubla miza şi vi se va distribui încă o carte pentru a o adăuga la mâna pe care o aveţi. Alternativ, puteţi alege opţiunea Trage carte pentru a vi se distribui încă o carte pe care să o adăugați la mâna pe care o aveți. Puteți Trage câte o carte de mai multe ori, pentru a primi cărți suplimentare, înainte de a alege opțiunea Oprire după ce sunteți mulțumiți de valoarea mâinii pe care o aveți.

#### **Separare**

Dacă mâna dvs. iniţială este o pereche de cărţi cu valoare egală, puteţi decide să separaţi perechea pentru a face două mâini separate, fiecare cu un pariu separat egal cu pariul principal. După ce o a doua carte este împărţită ambelor dvs. mâini, puteți îmbunătăți valoarea acestora prin luarea deciziei de a trage o carte. Din nou, puteți alege să vă opriți după ce sunteți mulţumiţi cu valoarea celor două mâini ale dvs. Cu toate acestea, dacă Separaţi o pereche de aşi iniţială, veţi primi numai o carte suplimentară per mână, fără opţiunea de a trage o carte.

#### **Rezultat**

Dacă suma mâinii dvs. depăşeşte 21, se consideră depăşire şi pierdeţi pariul pe mâna respectivă.

După ce au fost luate deciziile pentru toate mâinile, sunt dezvăluite cărțile crupierului virtual. Crupierul virtual trebuie să Tragă o carte în cazul unei mâini de 16 sau mai mică şi trebuie să se Oprească la o mână moale de 17 sau mai mare. (Vă reamintim că o mână moale conţine un As cu valoarea 11.)

Câştigaţi în cazul în care valoarea mâinii dvs. finale este mai aproape de 21 decât mâna crupierului virtual sau în cazul în care crupierul depăşeşte. Dacă valoarea mâinii este aceeaşi, runda jocului se termină la egalitate (push) şi pariul vă este returnat.

Blackjack este posibil numai prin utilizarea celor două cărţi de la împărţirea iniţială a două cărţi. O mână de 21 rezultată dintr-o pereche separată nu este considerată un Blackjack. De aceea, Blackjack bate orice mână de 21 rezultată dintr-o pereche separată.

### Pariuri secundare

Acest joc de First Person Blackjack de asemenea include pariuri secundare opţionale – Perfect Pairs şi 21+3. Reţineţi că pariul principal este necesar pentru a plasa pariuri secundare. Aveţi şansa de a câştiga la oricare pariu secundar, indiferent dacă ulterior câştigaţi sau pierdeţi la pariul dvs. principal.

#### **Perechi perfecte**

Pariul secundar **Perechi perfecte** vă oferă şansa de a câştiga în cazul în care primele dvs. două cărţi includ orice fel de pereche - de exemplu, două dame, doi aşi sau doi de 3. Există trei tipuri de perechi, fiecare cu un câştig acordat diferit:

- <sup>o</sup> **Perechi perfecti** aceeaşi caracteristică, de exemplu doi aşi de pică.
- <sup>o</sup> **Pereche de culoare** caracteristici diferite de aceeaşi culoare, de exemplu 2 de caro + 2 de cupă.
- <sup>o</sup> **Pereche mixtă** caracteristici diferite de culoare diferită, de exemplu 10 de cupă + 10 de treflă.

### **21+3**

Pariul secundar 21+3 vă oferă șansa de a câștiga în cazul în care primele dvs. două cărți plus cartea împărțită cu fața în sus pentru crupier includ oricare din combinaţiile câştigătoare următoare (similar celor de la poker), fiecare cu un câştig acordat diferit:

<sup>o</sup> **Tripletă identică** – de exemplu 3 dame de cupă.

- <sup>o</sup> **Chintă de culoare** în ordine numerică şi de aceeaşi caracteristică, de exemplu 10, valet şi damă de caro.
- <sup>o</sup> **Trei cărţi de un fel** aceeaşi valoare, dar caracteristici diferite, de exemplu oricare 3 popi diferiţi.
- <sup>o</sup> **Chintă** în ordine numerică dar cu caracteristici diferite, de exemplu 2 de pică + 3 de treflă + 4 de cupă.
- <sup>o</sup> **Culoare** cărţi non-secvenţiale cu aceeaşi caracteristică, de exemplu 2, 6 şi 10 de treflă.

### Câştiguri

- <sup>o</sup> Blackjack plăteşte 3:2.
- <sup>o</sup> Mâna câştigătoare plăteşte 1:1.
- <sup>o</sup> Asigurarea plăteşte 2:1.

#### **Perechi perfecte**

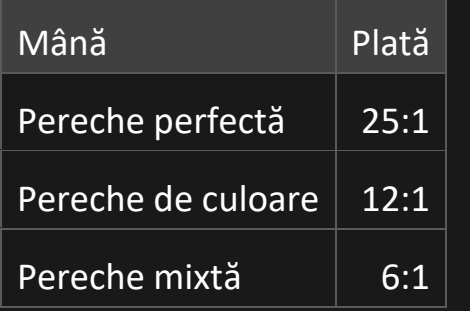

### **21+3**

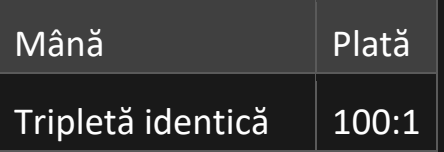

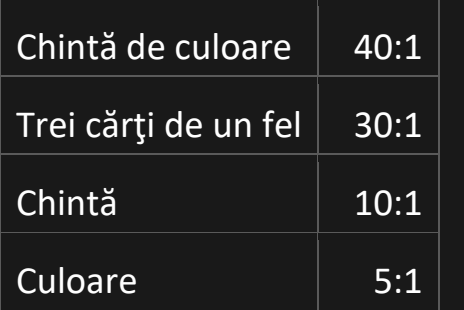

Vă rugăm reţineţi faptul că orice disfuncţionalitate anulează runda jocului şi toate eventualele câştiguri ale rundei.

### Restituire la jucător

Plata procentuală teoretică optimă este:

- $\circ$  Blackjack 99,29%.
- <sup>o</sup> Pariu Perfect Pairs 95,90%.
- $\circ$  Pariu 21+3 96,30%.

### Plasare pariuri

Panoul cu LIMITE MIZE aflat în partea de sus indică limitele minime și maxime permise la masă.

### First Person Blackjack € 1 - 5000

Pentru a participa la joc, trebuie să aveți suficiente fonduri pentru a vă acoperi mizele. Puteți vedea SOLDUL dvs. curent pe

ecran.

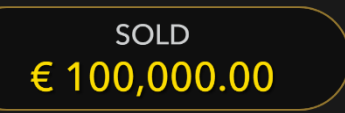

ETALARE JETOANE se actualizează dinamic pentru a vă reflecta soldul existent. Aceasta vă permite să selectați valoarea fiecărui jeton pe care doriți să îl pariați. Vor fi permise numai jetoane cu valori ce pot fi acoperite de soldul dvs. curent.

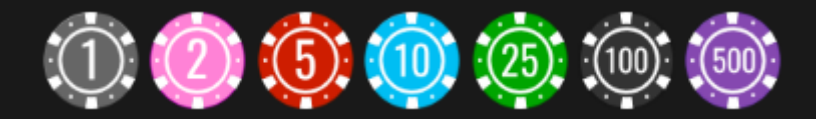

Dacă soldul dvs. este prea mare pentru a fi reflectat în ETALARE JETOANE, va apărea PLĂCUȚA JETOANE.

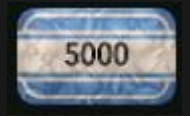

După ce ati selectat un jeton, plasați pariul printr-un simplu clic/atingere a punctului de pariere corespunzător de la masa de joc. De fiecare dată când faceți clic/atingeți punctul de plasare a pariului, suma pariului crește cu valoarea jetonului selectat sau până la limita maximă pentru tipul de pariu pe care l-aţi selectat. După ce aţi pariat limita maximă, nu vor fi acceptate fonduri suplimentare pentru pariul respectiv și un mesaj va apărea deasupra pariului pentru a vă informa că ati pariat suma maximă.

După ce aţi plasat un pariu valid, faceţi clic/apăsaţi pe butonul **ÎMPĂRŢIRE ACUM** pentru a începe împărţirea.

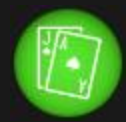

Butonul DUBLARE (2x) devine disponibil după ce aţi plasat orice pariu. Fiecare clic/atingere a butonului dublează toate pariurile până la limita maximă. Reţineţi faptul că trebuie să aveţi un sold al contului suficient pentru a dubla TOATE pariurile plasate.

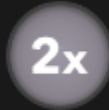

Butonul REPETARE vă permite să repetaţi toate pariurile de la runda anterioară a jocului. Acest buton este disponibil numai înaintea plasării primului jeton.

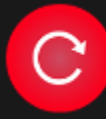

Butonul REVOCARE îndepărtează ultimul pariu plasat.

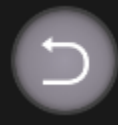

Puteţi face clic/atinge în mod repetat pe butonul REVOCARE pentru a îndepărta mizele una câte una, în ordine inversă a plasării lor. Puteţi şterge toate pariurile de pe masă prin ţinerea apăsată a butonului REVOCARE timp de aproximativ 3 secunde. Reţineţi faptul că pariurile pot fi îndepărtate numai înainte de clic/atingerea butonului ÎMPĂRŢIRE ACUM.

Indicatorul PARIUL TOTAL afişează suma totală a tuturor pariurilor plasate în runda curentă.

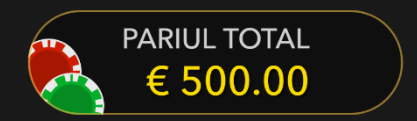

### Luați o decizie

După ce primiți primele două dvs. cărți, puteți lua o decizie inițială cu privire la mâna pe care o aveți. Opțiunile pentru decizie (de exemplu Trage carte, Oprire, Dublare miză, Separat) vor fi afişate la locul dvs., şi numai acele opţiuni care vă sunt disponibile în mod curent vor fi activate.

Opţiunile pentru decizie sunt după cum urmează:

TRAGE CARTE: butonul verde cu semnul "+".

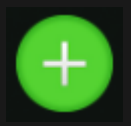

OPRIRE: butonul roşu cu semnul "-".

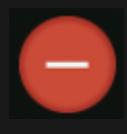

DUBLARE MIZĂ: butonul galben cu semnul "2x".

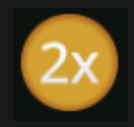

SEPARARE: Butonul albastru cu semnul săgeților opuse.

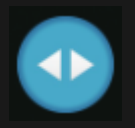

### Sunet

Butonul SUNET va dezactiva/activa toate sunetele din joc. Reţineţi faptul că, dacă treceţi la alte mese, sunetul se va activa automat.

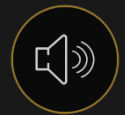

### Istoric joc

Butonul ISTORIC va lansa o fereastră care prezintă toate rundele de joc pe care le-aţi jucat şi rezultatele rundelor respective.

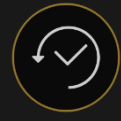

Puteţi revedea activitatea dvs. anterioară în cadrul jocului prin revederea:

- <sup>o</sup> ISTORICULUI CONTULUI afişează istoricul complet al contului dvs. sub forma unei liste de date, jocuri, sume pariate şi câştiguri acordate. În partea de sus a listei apare runda jocului terminată cel mai recent.
- <sup>o</sup> ISTORICULUI JOCULUI afişează istoricul dvs. referitor la un joc anume după ce atingeţi/faceţi clic pe jocul din coloana JOC.

### Depuneri şi retrageri

Butonul CASIER va deschide fereastra casier/bancă, pentru depuneri şi retrageri.

### Pariere responsabilă

Butonul PARIERE RESPONSABILĂ vă permite să accesaţi pagina care prezintă politica de joc responsabil. Această pagină oferă informaţii şi linkuri utile despre comportamentul corect la jocurile online şi vă arată cum să setaţi limitări sesiunilor jocului dvs.

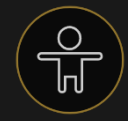

### Politica de deconectare

În cazul apariţiei unei deconectări după plasarea unui pariu, dar înainte de a face clic/atinge butonul ÎMPĂRŢIRE ACUM, pariul va fi returnat după reconectare.

Dacă se pierde conexiunea după ce se face clic/atinge butonul ÎMPĂRŢIRE ACUM în timp ce se ia o decizie, după reînconectare jocul va fi reluat. Dacă reconectarea nu are loc în decurs de 20 de minute, va fi luată decizia automată - Oprire - şi jocul va fi decontat.

### Amestecarea

Cărţile vor fi amestecate înainte de fiecare rundă a jocului.

### Mai multe jocuri

Butonul Go LIVE (dacă există) poate fi selectat în orice moment din orice joc de Blackjack non-live.

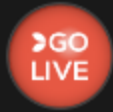

Prin efectuarea clic/atingerea butonului Go LIVE, veți trece în sala noastră live, unde veți putea alege dintr-o gamă incitantă de jocuri de cazinou live, inclusiv Live Blackjack. Selectați orice joc pentru a beneficia de o experiență unică de cazinou live.